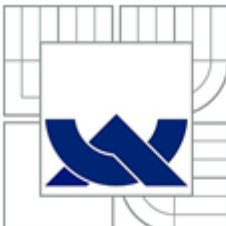

# VYSOKÉ UČENÍ TECHNICKÉ V BRNĚ

BRNO UNIVERSITY OF TECHNOLOGY

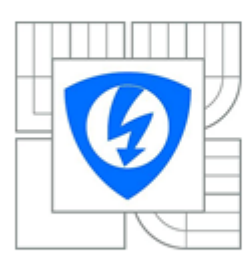

FAKULTA ELEKTROTECHNIKY A KOMUNIKAČNÍCH **TECHNOLOGII** ÚSTAV RADIOELEKTRONIKY

FACULTY OF ELECTRICAL ENGINEERING AND COMMUNICATION DEPARTMENT OF RADIO ELECTRONICS

# SYSTÉM PRO PRECIZNÍ 3D SNÍMÁNÍ SPOJITÉHO POVRCHU NOŽNÍ KLENBY

SYSTEM FOR PRECISE 3D CAPTURING OF THE CONTINUES SURFACE OF THE FOOT ARCH.

**DIPLOMOVÁ PRÁCE MASTER'S THESIS** 

AUTOR PRÁCE **AUTHOR** 

**Bc. TOMÁŠ FOJTÍK** 

VEDOUCÍ PRÁCE **SUPERVISOR** 

Ing. ONDŘEJ KALLER

**BRNO 2014** 

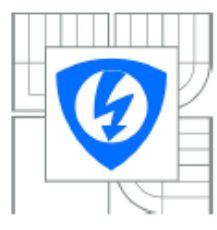

**VYSOKÉ UČENÍ TECHNICKÉ V BRNĚ** 

Fakulta elektrotechniky a komunikačních technologií

Ústav radioelektronikv

# Diplomová práce

magisterský navazující studijní obor Elektronika a sdělovací technika

Student: Bc. Tomáš Fojtík Ročník: 2

 $ID -$ 106430 Akademický rok: 2013/2014

#### **NÁZEV TÉMATU:**

Systém pro precizní 3D snímání spojitého povrchu nožní klenby

#### POKYNY PRO VYPRACOVÁNÍ:

V úvodní teoretické části projektu se seznamte s principy nekoherentní profilometrie se zaměřením na metody rozbalení fáze (phase unwrapping) snímaného obrazového vzoru. Navrhněte systém pro řízení precizního 3D snímání spojitého povrchu nožní klenby a zpracování zaznamenaných obrazových dat. Ve vhodném programovém prostředí (např. MATLAB) realizujte aplikaci pro spolehlivou segmentaci snímaného 3D objektu, automatické promítání měřicího vzoru a vyhodnocení snímaných obrazových dat.

V experimentální a realizační části práce optimalizujte vámi ralizovaný systém z hlediska přesnosti měření pro zvolenou konfiguraci projektoru a snímacích kamer. Testujte různé metody rozbalení fáze. Doplňte systém o funkci porovnávající dva 3D modely.

#### DOPORUČENÁ LITERATURA:

[1] SCHREER. O., KAUFF P., SIKORA T. 3D Videocomunication: Algorithms, concepts and real-time systems in human centred communication, 1/E. Chichester, England: J. Wiley, 2005.

[2] JAVIDI, B. OKAMO, F. SON, J. Three-Dimensional Imaging, Visualiyation and Display, New York: Springer, 2009.

Termín zadání: 10.2.2014 Termín odevzdání: 23.5.2014

Vedoucí práce: Ing. Ondřej Kaller Konzultanti diplomové práce:

> doc. Ing. Tomáš Kratochvíl, Ph.D. Předseda oborové rady

### **ABSTRAKT**

Tato diplomová práce se zabývá vývojem uživatelského rozhraní pro použití metody Phase shifting profilometrie. Nejprve se zabývá teoretickým přiblížením této metody, dále popisuje proces segmentace obrazových dat a jejich zpracování pomocí morfologických operací. V praktické části je navrhnuto uživatelské rozhraní pro získávání a zpracování obdržených dat v programu Matlab.

# **KLÍČOVÁ SLOVA**

Phase-shifting profilometrie, segmentace, unwrapping, MATLAB.

### **ABSTRACT**

This thesis deals with the development of the user interface for the application of the method Phase shifting profilometry. First deals with the theoretical approach of this method, and describes the process of image segmentation and data processing using morphological operations. In the practical part of the user interface is designed for acquiring and processing data received in Matlab.

### **KEYWORDS**

Phase-shifting profilometry profilometry, segmentation, unwrapping, MATLAB.

Bibliografická citace mé práce:

FOJTÍK, T. *Systém pro precizní 3D snímání spojitého povrchu nožní klenby.* Brno: Vysoké učení technické v Brně, Fakulta elektrotechniky a komunikačních technologií, 2014. 47 s. Vedoucí diplomové práce Ing. Ondřej Kaller.

## **PROHLÁŠENÍ**

Prohlašuji, že svou diplomovou práci na téma Systém pro precizní 3D snímání spojitého povrchu nožní klenby jsem vypracoval samostatně pod vedením vedoucího diplomové práce a s použitím odborné literatury a dalších informačních zdrojů, které jsou všechny citovány v práci a uvedeny v seznamu literatury na konci práce.

Jako autor uvedené diplomové práce dále prohlašuji, že v souvislosti s vytvořením této diplomové práce jsem neporušil autorská práva třetích osob, zejména jsem nezasáhl nedovoleným způsobem do cizích autorských práv osobnostních a/nebo majetkových a jsem si plně vědom následků porušení ustanovení § 11 a následujících zákona č. 121/2000 Sb., o právu autorském, o právech souvisejících s právem autorským a o změně některých zákonů (autorský zákon), ve znění pozdějších předpisů, včetně možných trestněprávních důsledků vyplývajících z ustanovení části druhé, hlavy VI. díl 4 Trestního zákoníku č. 40/2009 Sb.

V Brně dne

(podpis autora)

# **PODĚKOVÁNÍ**

Děkuji vedoucímu diplomové práce ing. Ondřeji Kallerovi za účinnou metodickou, pedagogickou a odbornou pomoc a další cenné rady při zpracování mé bakalářské práce.

V Brně dne

(podpis autora)

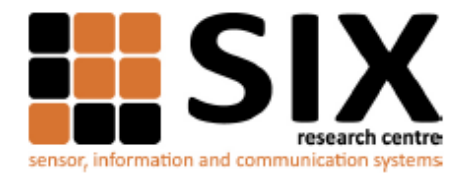

Faculty of Electrical Engineering and Communication

**Brno University of Technology** Technicka 12, CZ-61600 Brno, Czechia

http://www.six.feec.vutbr.cz

Experimentální část této diplomové práce byla realizována na výzkumné infrastruktuře vybudované v rámci projektu $\text{CZ}.1.05/2.1.00/03.0072$ Centrum senzorických, informačních a komunikačních systémů (SIX) operačního programu Výzkum a vývoj pro inovace.

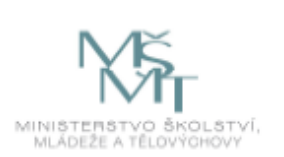

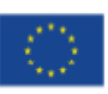

EVROPSKÁ UNIE EVROPSKÝ FOND PRO REGIONÁLNÍ ROZVOJ INVESTICE DO VAŠÍ BUDOUCNOSTI

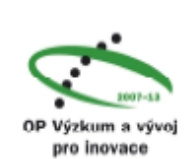

# Obsah

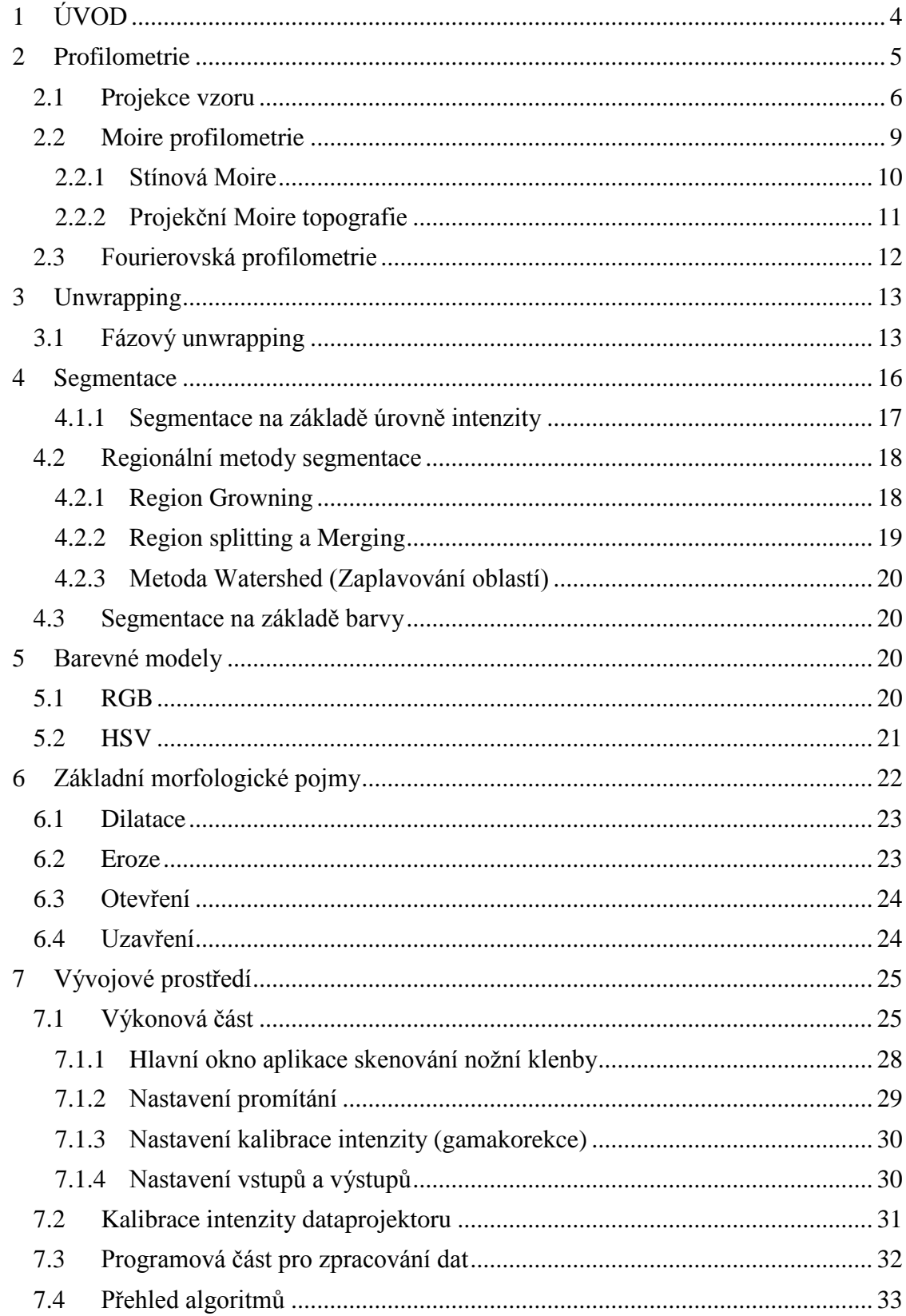

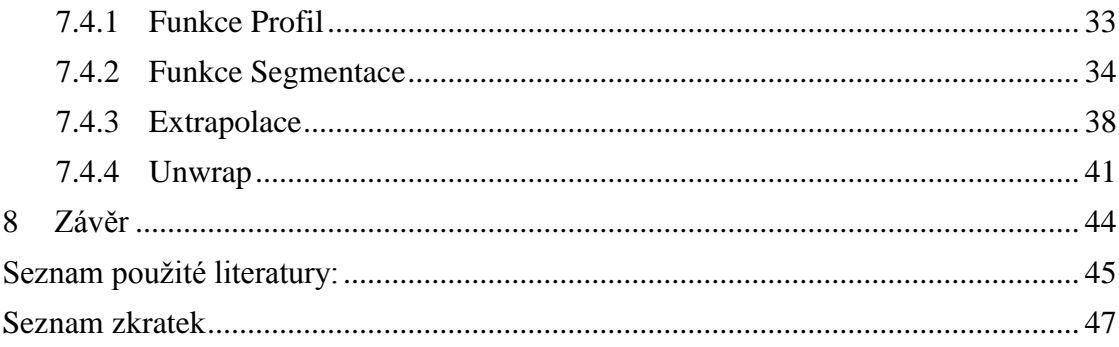

# **Seznam obrázků**

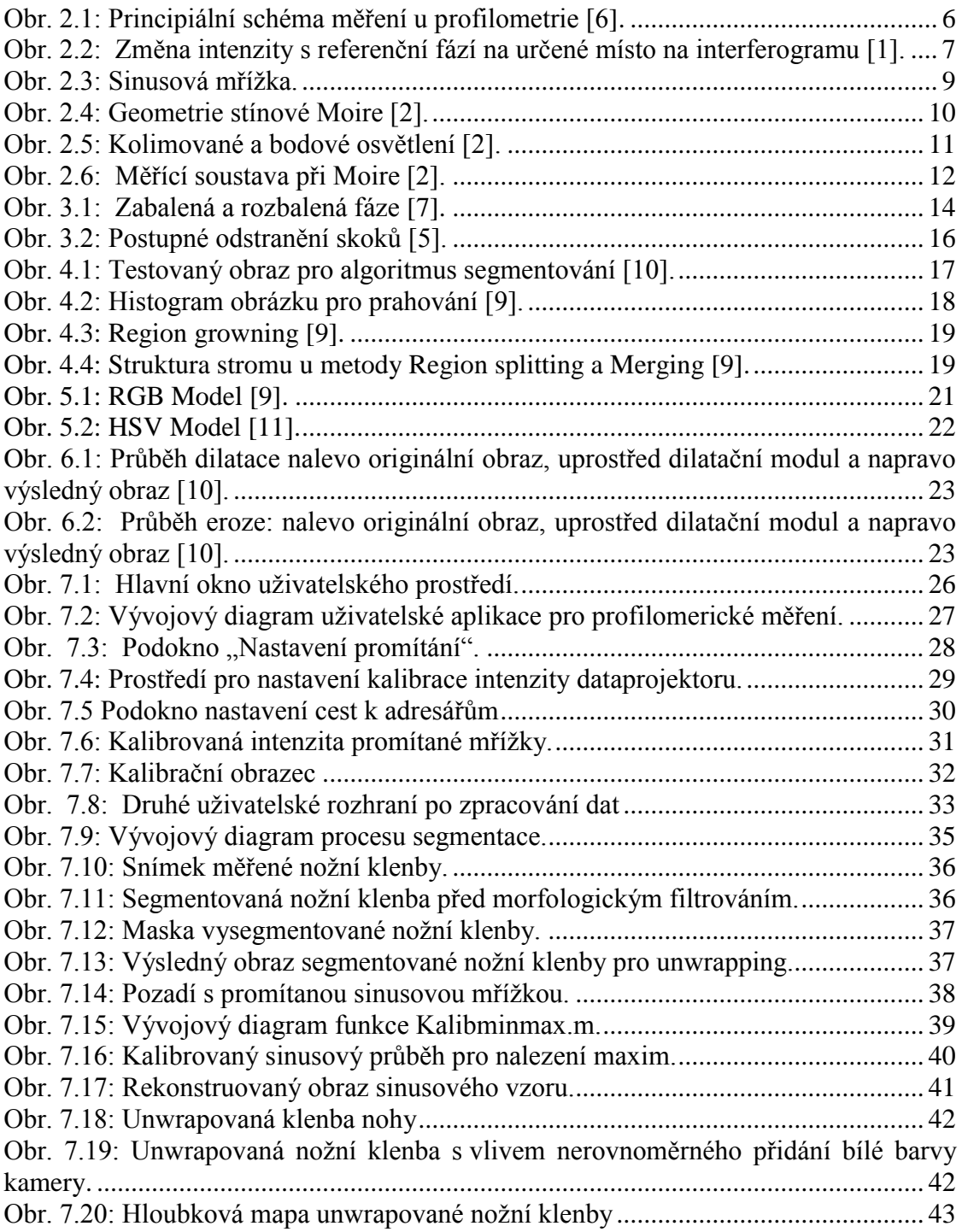

# <span id="page-9-0"></span>**1 ÚVOD**

Phase-shifting profilometrie (PSP) je nekoherentní, nekontaktní metoda, jež se vyznačuje svou jednoduchostí a přesností. Slouží pro zobrazení 3D zkoumaného povrchu. Lze ji uplatnit v mnoha vědních disciplínách například medicíně nebo strojírenství. Využívá počítačové zpracování obrazu, jež umožňuje tuto metodu zpřístupnit kvalifikovanému personálu a umožňuje provádět přesné měření zkoumaného profilu. Využití počítačové techniky poskytuje možnosti vytvoření databáze osob s archivací lékařských dat pro účely porovnávání a zaznamenání vývojových změn.

Cílem práce je teoreticky přiblížit metodu profilometrie. Dále popsat metody získávání a zpracování obdržených dat. V praktické části vytvořit uživatelské rozhraní, které bude využívat principy této metody a poskytnout návod pro obsluhu tohoto rozhraní.

## <span id="page-10-0"></span>**2 Profilometrie**

Profilometrie je jedna z nejpoužívanějších topografických a skenovacích metod. Obecně je tato metoda založena na měření vzdálenosti mezi měřeným a referenčním bodem. Dle velikosti skenovaného objektu je užívána koherentní, nekoherentní nebo Moire profilometrie. Nekoherentní metoda je používána pro makroskopické objekty, kde se využívá projekce měřícího vzoru pro specifickou identifikaci pixelu. Profilometrie je charakteristická promítáním světelného sinusového vzoru různé intenzity. Každý pixel v řadě určuje jedinečně fázi. Pro zjištění úrovně hloubky z fáze se využívá phase shifting profilometrie. U této metody je využíván systém promítání čtyř fázově posunutých vzorů, které jsou postupně promítány na zkoumaný povrch Obr. 2.1. Tímto postupem získáme dvě čtveřice hodnot jasu pro každý pixel daného vzoru a vznikne systém rovnice o čtyřech neznámých, intenzita jasu pozadí, promítaného vzoru, jeho počáteční fáze a hledaná hodnota fáze. Získáme referenční plochu a fázi objektu. Pak z jejich rozdílu přímo získáme vztah pro výpočet hloubky (1) [6].

$$
h = \frac{\Delta \Phi}{\frac{1}{l} - \frac{2\pi \ast \tan \alpha}{p}} \tag{1}
$$

kde *l* je vzdálenost měřeného bodu od referenční roviny, α je optický úhel a *p* znamená periodu projektovaného vzoru. Druhý výraz ve jmenovateli lze nalézt kalibrováním.

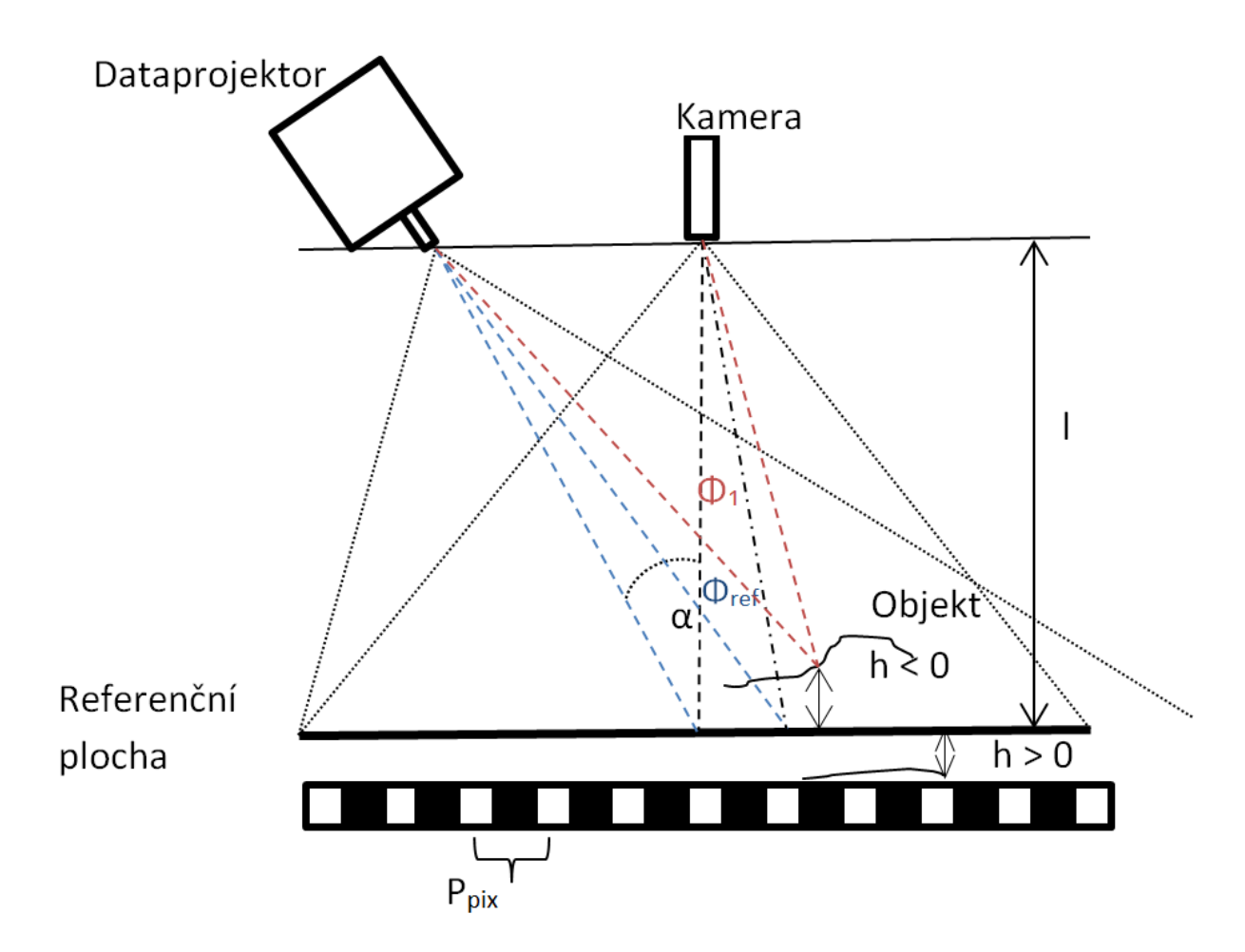

<span id="page-11-1"></span>Obr. 2.1: Principiální schéma měření u profilometrie [6].

### <span id="page-11-0"></span>**2.1 Projekce vzoru**

PSP pracuje na promítání sinusového vzoru (2),

$$
I(x, y, t) = I'(x, y) + I''(x, y) \cos[\cos \Phi(x, y) + \delta(t)]
$$
 (2)

jež je základní rovnice pro fázovou profilometrii. Intenzita v každém bodě se mění jako funkce sinus s fázovým posunem δ(t). Výsledek můžeme zobrazit jako funkci intenzity δ(t) pro lineární fázový posun. Lineární fázový posun je ekvivalentní změnám intenzity času. Intenzita promítaného vzoru se liší sinusově s fází (časem) Obr. 2.2.

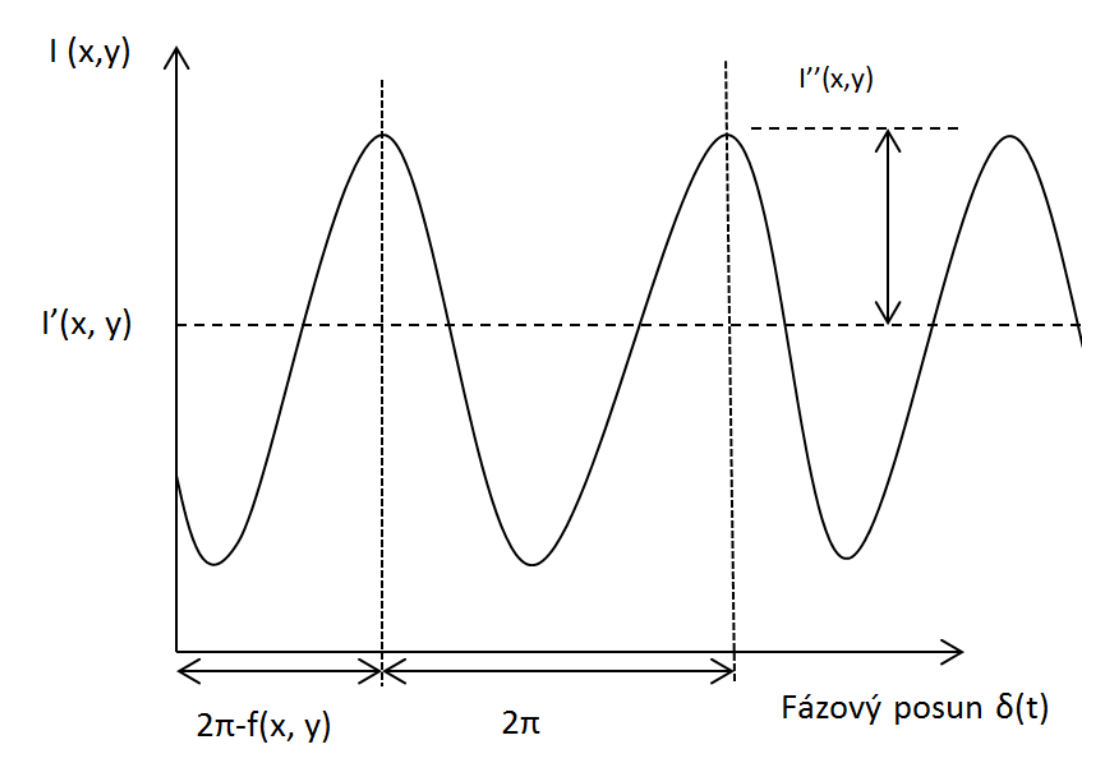

<span id="page-12-0"></span>Obr. 2.2: Změna intenzity s referenční fází na určené místo na interferogramu [1].

Konstanta *I'(x, y)* je intenzita, *I''(x, y)* znamená poloviční intenzitu modulace od vrcholu sinu po jeho minimum a neznámá fáze φ(x, y) se vztahuje k fázovému posunu tohoto sinusového průběhu. Pro generování mřížek využijeme tzv. čtyř krokový algoritmus. Tento algoritmus vyžaduje čtyři rozdílné interferogramy s rozdílem fází mezi sebou 90°. Z důvodu, že se jedná o diskrétní měření je časová závislost změněna na krok fáze index *"i"*. Pro funkci *θ(t)* dostáváme 4 hodnoty:

$$
\delta_i = 0, \frac{\pi}{2}, \pi, \frac{3\pi}{2}; \qquad i = 1, 2, 3, 4 \qquad (3)
$$

Dosazením do rovnice (2) dostáváme 4 rozdílné interferogramy intenzity.

$$
I_1(x, y) = I'(x, y) + I''(x, y) \cos[\theta(x, y)] \tag{4}
$$

$$
I_2(x, y) = I'(x, y) + I''(x, y) \cos[\theta(x, y)] + \pi/2
$$
\n(5)

$$
I_3(x, y) = I'(x, y) + I''(x, y) \cos[\theta(x, y)] + \pi
$$
 (6)

$$
I_4(x, y) = I'(x, y) + I''(x, y) \cos|\theta(x, y)| + 3/2\pi
$$
\n(7)

Tyto rovnice můžeme psát jako:

$$
I_1(x, y) = I'(x, y) + I''(x, y) \cos[\theta(x, y)] \tag{8}
$$

$$
I_2(x, y) = I'(x, y) - I''(x, y) \cos[\theta(x, y)] \tag{9}
$$

$$
I_3(x, y) = I'(x, y) - I''(x, y) \cos[\theta(x, y)] \tag{10}
$$

$$
I_4(x, y) = I'(x, y) + I''(x, y) \sin[\theta(x, y)] \tag{11}
$$

Tyto 4 rovnice obsahují 3 neznámé *I'(x, y), I''(x, y)* a *θ(x, y),* kde hodnotu *θ(x, y)* můžeme zjistit v každém bodu interferogramu. Intenzitu *I'(x, y)* můžeme odstranit odečtením rovnic:

$$
I_4 - I_2 = 2I''(x, y)sin[\theta(x, y)]
$$
\n(12)

$$
I_1 - I_3 = 2I''(x, y) \cos[\theta(x, y)] \tag{13}
$$

Vezmeme-li poměr těchto rovnic, eliminujeme intenzitu *I´´(x, y).* Výsledkem je rovnice obsahující pouze jednu neznámou *θ(x, y)*

$$
\frac{I_4 - I_2}{I_1 - I_3} = \frac{\sin|\theta(x, y)|}{\cos|\theta(x, y)|} = \tan|\theta(x, y)| \tag{14}
$$

Tuto rovnici můžeme psát jako:

$$
\theta(x,y) = \tan^{-1} \left[ \frac{I_{4} - I_2}{I_1 - I_3} \right] \tag{15}
$$

Tato jednoduchá rovnice se vyhodnocuje v každém bodě měření k získání mapy měřeného obrazu. Výškový rozdíl *Δz,* mezi objektem a referenční rovinou se převede na boční posun *Δx* vzoru snímaného kamerou (2).

$$
\Delta x = M \sin \theta \; \Delta z \tag{16}
$$

Kde θ je úhel mezi projekční a referenční rovinou. *M je* optické zvětšení promítacího systému. Když je systém kalibrován je možné určit absolutní souřadnice objektu [2].

Z rovnice (17) vyplývá, že když je *M* velké, pak citlivost systému je vysoká, ale zorné pole je malé a naopak je-li θ velké, dostáváme také velkou citlivost, ale začínají se projevovat problémy se stínováním. Jak je možné vidět na Obr. 2.3 promítací vzor má v praxi různé nedokonalosti. To znamená, že záleží na úhlu, pod kterým je referenční plocha projektorem nasvícena. Vzdálenost zobrazených proužků se bude měnit se zvětšujícím se úhlem od projektoru. Na levé straně můžeme vidět světlé proužky širší, dále doprava se proužky zužují a jsou jasnější vzhledem k jejich úhlu k objektivu. Tato vlastnost promítaného vzoru znázorňuje obecný problém při promítání vzoru u PPS. Dynamický rozsah kamery musí být schopen přizpůsobit prostorové rozdíly a změny jasu. Změna polohy promítaného vzoru *Δx* se vztahuje k detekované fázi (16) [8].

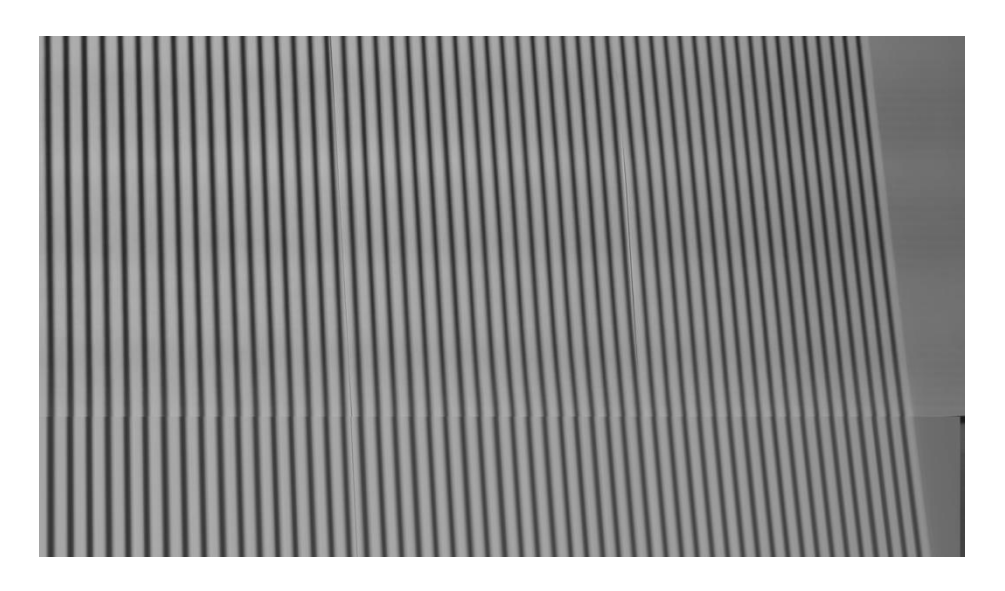

<span id="page-14-1"></span>Obr. 2.3: Sinusová mřížka.

$$
\Delta \varphi = 2\pi \frac{\Delta x}{P}
$$
 (17)

kde *P* je perioda promítané sinusové mřížky. Když je P menší, fáze se zvětšuje a Δx je snadněji detekovatelné. [8]

### <span id="page-14-0"></span>**2.2 Moire profilometrie**

Jedná se o nekoherentní metodu využívající tzv. Moire jev, jež je obrazec složený ze světlých a tmavých proužků. Tyto pruhy vznikají přeložením dvou totožných mřížek v prostoru přes sebe. Mřížky jsou vůči sobě pootočeny o malý úhel. Výsledný tvar Moire mřížek závisí na rozdílnosti mřížek, shodnější jsou výraznější. Moire mřížka tvoří vrstevnicovou mapu povrchu předmětu [2].

#### <span id="page-15-0"></span>**2.2.1 Stínová Moire**

V této metodě se používá rastr, který je umístěn nad povrchem měřeného objektu a zároveň definuje topografickou rovinu Obr. 2.4. Jeho propustnost je definována vztahem

$$
T(x,y) = \frac{1}{2} \Big\{ 1 + sgn \Big[ exp(j2\pi \frac{x}{p}) \Big] \Big\}
$$
 (18)

Jeho osvětlením vznikne na objektu stínová mřížka (předmětová), která je deformována tvarem povrchu objektu. Tato stínová předmětová mřížka se pozoruje přes tentýž rastr, který má též tedy funkci referenčního rastru. Vzniklý Moire obrazec se zaznamená a vyhodnocuje. V praxi se používají dva způsoby této metody Obr. 2.5 a to s projektorem a kamerou v nekonečnu (kolimované osvětlení a pozorování) nebo v konečné vzdálenosti (bodové osvětlení a pozorování).

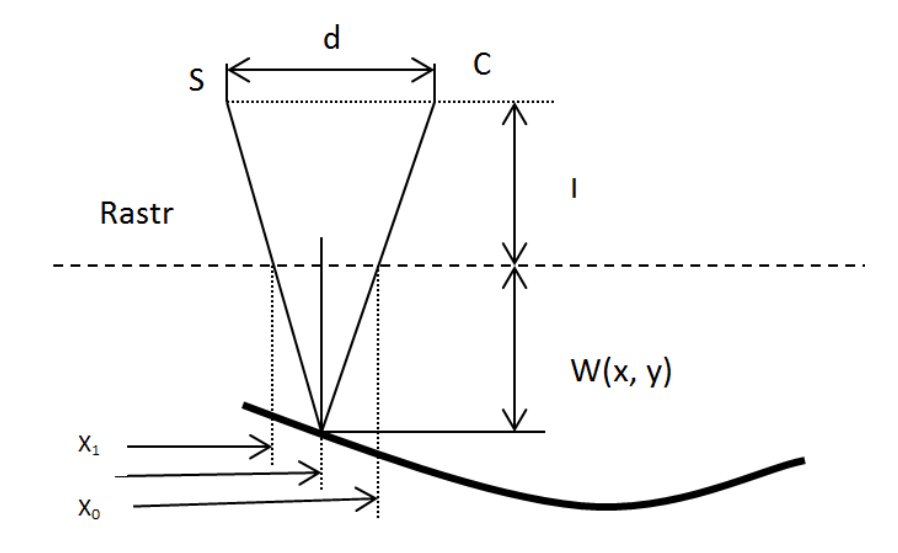

<span id="page-15-1"></span>Obr. 2.4: Geometrie stínové Moire [2].

Bez újmy na obecnosti se určuje osa y rovnoběžná s proužky rastru, osa *x* je tedy kolmá. Dále se předpokládá rovinný lineární rastr.

Vztah pro topografickou výchylku u Moire topografie můžeme psát ve tvaru (19).

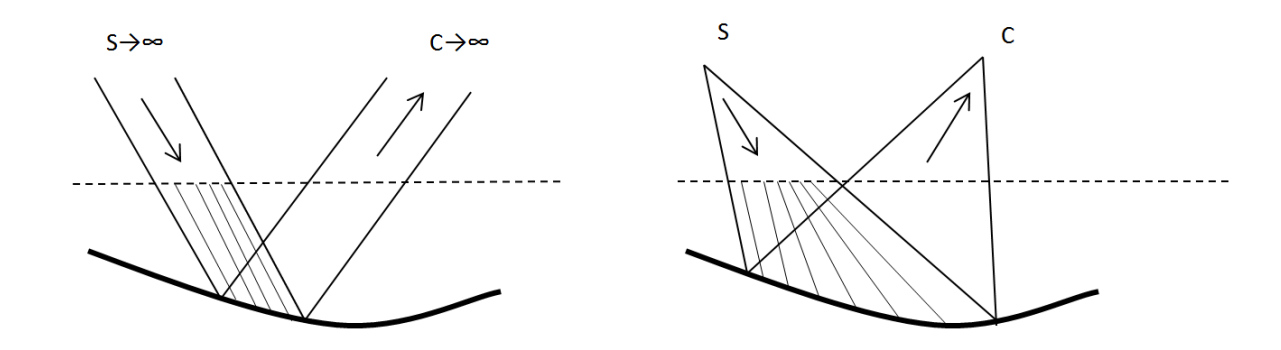

<span id="page-16-1"></span>Obr. 2.5: Kolimované a bodové osvětlení [2].

$$
W(x_0, y) = \frac{N(x, y)p}{tg\alpha_x + tg\beta_x}
$$
\n(19)

kde N (x, y) je řád Moire proužků.

#### <span id="page-16-0"></span>**2.2.2 Projekční Moire topografie**

Tato metoda využívá překryv dvou světelných mřížek bez rastru Obr. 2.6. Tento překryv je proveden v počítači nebo na povrchu tělesa. U této metody můžeme provádět měření deformací nebo topografické měření. U měření deformace nejprve dané těleso osvětlíme před deformací a pak po ní. Dané obraty se sečtou a vzniknou Moire proužky, podle kterých můžeme výslednou deformaci zjistit. Při měření topografické výchylky je předmětová mřížka pozorována přes rastr, který vytvoří referenční mřížku, pak obdržíme Moire obrazec [2].

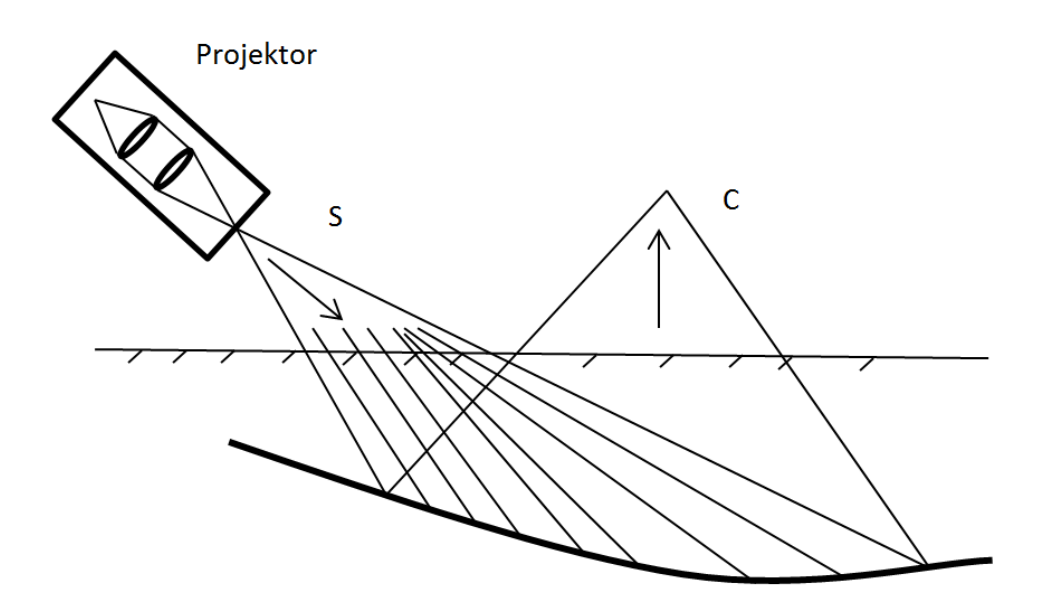

<span id="page-17-1"></span>Obr. 2.6: Měřící soustava při Moire [2].

### <span id="page-17-0"></span>**2.3 Fourierovská profilometrie**

Nekoherentní profilometrická metoda je založena na digitálním snímání měřeného objektu, na kterém je promítnuta periodická optická struktura do počítače, kde snímek následně projde Fourierovou transformací. Ta dává informaci o fázi světla odraženého od předmětu a tudíž o profilu předmětu. Na předmět je promítnuta sinusová mřížka. Ta se profilem předmětu deformuje, což se projeví na fázi, která je detekována a uložena do počítače. Zde se provádí Fourierova transformace, která slouží k získání informace o hledané fázi. Z této fáze a geometrického uspořádání experimentu lze pak získat profil předmětu. Získaný obraz lze popsat funkcí

$$
g(x, y) = I_0(x, y) + [1 + V(x, y)\cos(2\pi f_0 x + \Phi(x, y))]
$$
\n(20)

Kde  $I_0$  je intenzita pozadí, V je viditelnost proužků,  $f_0$  je frekvence ve směru osy x a  $\Phi$ je fáze. Topografická výchylka je dána vztahem

$$
h(x,y) = \left[\frac{l_0 p_0 \left[\frac{\Delta \Phi(x,y)}{2\pi}\right]}{\left\{p_0 \left[\frac{\Delta \Phi(x,y)}{2\pi}\right] - d\right\}}\right]
$$
(21)

kde *d* je vzdálenost mezi kamerou a projektorem, *p0* je perioda mřížky dělená výrazem  $cos(\Phi)$ ,  $l_0$  je vzdálenost referenční roviny od roviny pozorování [2].

# <span id="page-18-0"></span>**3 Unwrapping**

Je známo mnoho aplikací, jež produkují obrazy se zabalenou fází. Například radary se syntetickou aperturou (SAR), magnetická rezonance (MRI) a profilometrie. Takto zabalené obrazy jsou pro další analýzu nepoužitelné. Při rozbalení fáze dostáváme kontinuální fázovou mapu, se kterou můžeme dále pracovat [9].

### <span id="page-18-1"></span>**3.1 Fázový unwrapping**

Známe mnoho technik zpracování signálu, které využívají čtyřstavovou funkci arkustangens pro výpočet fáze signálu. Amplituda fáze, jež se vypočte, obvykle přesahuje rozmezí  $[-\pi, \pi]$ , které je obdrženo jako hodnota funkce arkustangens. V případě, kdy fáze překročí rozsah těchto hodnot, bude zabalena a zůstane v normálním rozsahu [-π, π]. V takových případech bude obsahovat zabalená fáze jeden nebo vice skoků větších než 2π. Na tento algoritmus jsou kladeny vysoké nároky, jelikož nedokonalé rozbalování fáze by mohlo být zdrojem sekundárních chyb vznikajících při zpracování měření. Příčinou těchto chyb bývají např. stíny v intenzitních obrazech. Pro tyto body je totiž vypočtená fáze čistě náhodná a obecně neodpovídá topografii předmětu. Předpokládejme, že máme diskrétní signál x(n), jehož amplituda přesahuje rozmezí [-π, π]. Signál *x(n)* můžeme zabalit

- 1. Výpočtem hodnoty *sin (x)*
- 2. Výpočtem hodnoty *cos (x)*
- 3. Výpočtem čtyřkvadrantového arkustangens, za použití

$$
atan2(a,b) = \begin{cases} \tan^{-1}\frac{a}{b} & a > 0 \ a \ b > 0 & 1. \ kvadrant \\ \tan^{-1}\frac{a}{b} + \pi & a > 0 \ a \ b < 0 & 2. \ kvadrant \\ \tan^{-1}\frac{a}{b} - \pi & a < 0 \ a \ b < 0 & 3. \ kvadrant \\ \tan^{-1}\frac{a}{b} & a < 0 \ a \ b > 0 & 4. \ kvadrant \end{cases}
$$
 (22)

kde *a* a *b* jsou reálná čísla.

Proces zabalení fáze můžeme matematicky vyjádřit vztahem

$$
x_w(n) = W[x(n)] \tag{23}
$$

Kde  $x(n)$  je původní kontinuální fáze signálu, *W* je funkce zabalení fáze a  $x_w(n)$ je fáze wrapovaného signálu.

Skoky o  $2\pi$  jsou přítomny v zabalené fázi signálu, jež je znázorněn na Obr. 3.1 a tyto skoky musí být odstraněny, aby fáze signálu měla kontinuální formu, a tím by byl signál použitelný pro další zpracování. Tento proces se nazývá fázový unwrapping a má za následek vrácení zabalené fáze na kontinuální bez 2π skoků Obr. 3.1.b.

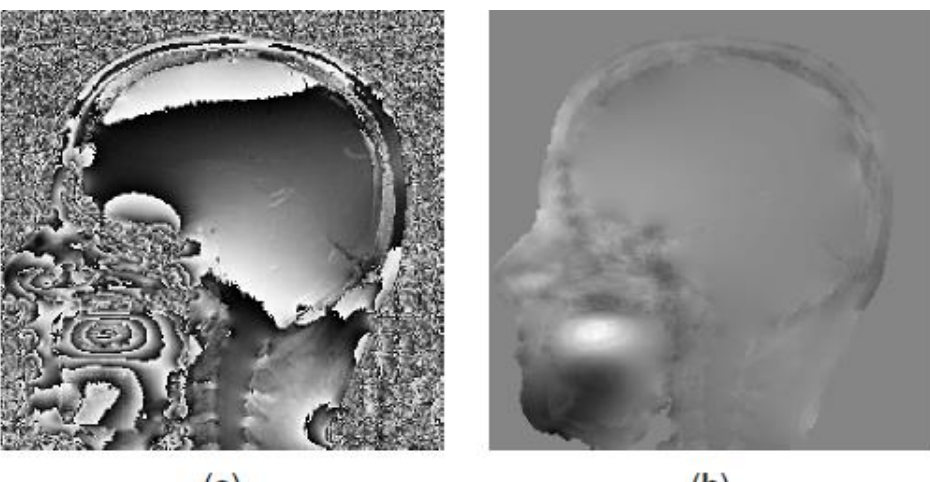

 $(a)$ 

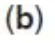

<span id="page-19-0"></span>Obr. 3.1: Zabalená a rozbalená fáze [7].

Základní proces unwrapingu se dá vysvětlit rozdělením do následujících kroků

- 1. Začneme hodnotou druhého vzorku zabalené fáze signálu *x(n)* zleva
- 2. Vypočteme rozdíl mezi aktuálním vzorkem a jeho sousedem zleva
- 3. Je-li rozdíl mezi nimi větší než +π pak odečteme  $2\pi$  z tohoto vzorku a také ze všech vzorků napravo od něj.
- 4. Je-li rozdíl mezi sousedními vzorky menší jak -π, pak se přidá hodnota  $2\pi$  k tomuto vzorku a všem napravo od něj.
- 5. Zpracováváme postupně všechny vzorky; než odstraníme všechny skoky, pokud nejsou odstraněny všechny skoky, se vrátíme do bodu 2 a opakujeme operaci pro aktuální signál až do úplného odstranění skoků [7].

Pro unwrapping používáme implementovanou Matlabovskou funkci "Unwrap" zobrazenou níže:

```
function up =unwrap(p)N = length(p); // Délka vzorku.
up = zeros(size(p)); // Vytvoření nulové matice o rozměrech (p). 
pm1 = p(1);up(1) = pm1;po = 0;<br>thr = pi - eps;
                           // Hranice pro rozhodování.
pi2 = 2 * pi;for i=2:N // Vytvoření cyklu pro celý vektor.
             cp = p(i) + po;dp = cp-pm1;pm1 = cp;if dp>thr 
                    while dp>thr // Skok faze.
                           po = po - pi2dp = dp - pi2;end 
      end 
             if dp<-thr // Vytvoření podmínky pro fázový skok.
                    while dp<-thr 
                      po = po + pi2dp = dp + pi2;end 
             end 
             cp = p(i) + po;pm1 = cp;up(i) = cp;end
```
Matematicky můžeme vyjádřit rozbalovací proces jako

$$
x_U(n) = U[x_W(n)] = x_W(n) + 2\pi k \tag{24}
$$

Kde *U[x\_W (n)]* je operace rozbalení fáze a *k* je její parametr.

Wrapovaný signál je na Obr. 3.2.b tento jednoduchý signál je bez šumů a správně vzorkovaný. Fázový unwrapping rozbalení fáze reálných aplikací je náročný proces protože reálný signál může obsahovat šumy a může být podvzorkovaný. U ideálního signálu můžeme vykonávat proces rozbalení fáze podle (24), u signálu s šumem nemůžeme s jistotou tvrdit, že skutečný skok je reálný posun fáze, může se jednat o vliv šumu [5].

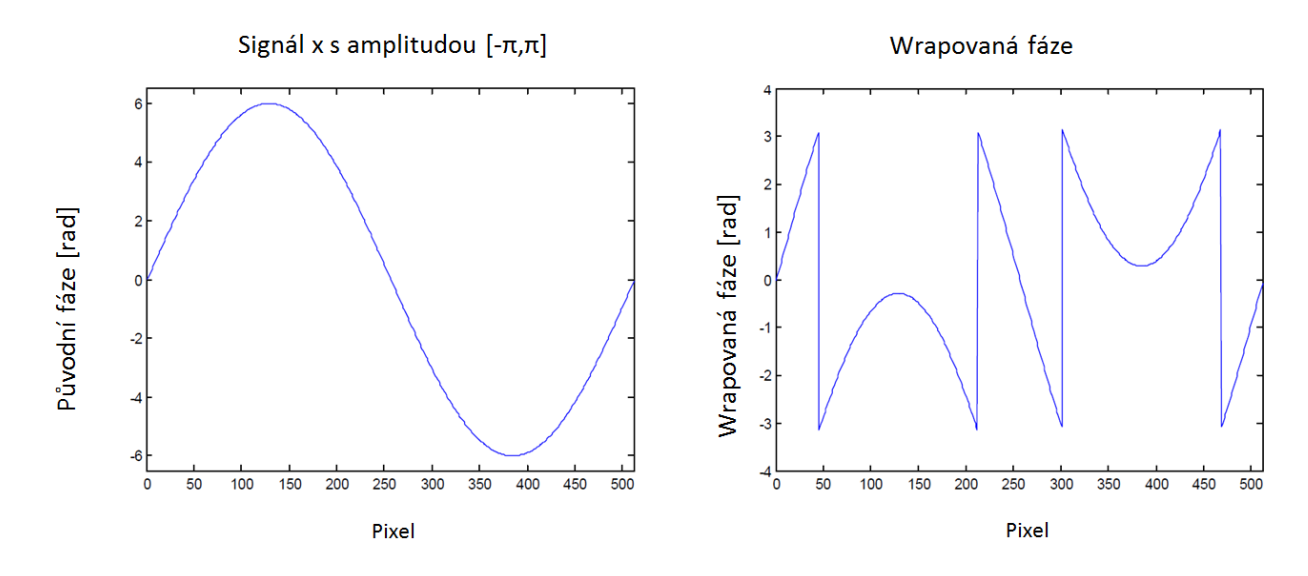

<span id="page-21-1"></span>Obr. 3.2: Postupné odstranění skoků [5].

# <span id="page-21-0"></span>**4 Segmentace**

Segmentace je jedna z nejdůležitějších činností zpracování obrazu a počítačového vidění. Segmentace obrazu je operace, která probíhá mezi zpracováním obrazu na nízké úrovni a analýzou obrazu. Vstup pro segmentaci je počítačovým systém předzpracovaný obraz. Výstup je prezentován jako obraz rozsegmentovány na různé části Obr. 4.1.

Segmentace je definována jako proces rozdělení obrazu na nepřekrývající se části. Tyto regiony by měly v ideálním případě odpovídat objektům, jejich částem nebo pozadím ve skutečnosti. Nejčastěji algoritmus segmentace obrazu je založen na dvou základních vlastnostech, které lze extrahovat z hodnot pixelů, diskontinuity a podobnosti nebo jejich kombinaci. Segmentace netriviálních obrazů je obtížný problém ztížený tím, že obraz je zatížen šumy nerovnoměrným osvětlením a překrývajícími se oblastmi s nízkým kontrastem. Segmentačních technik je mnoho, avšak problém najít dokonalou segmentaci přetrvává.

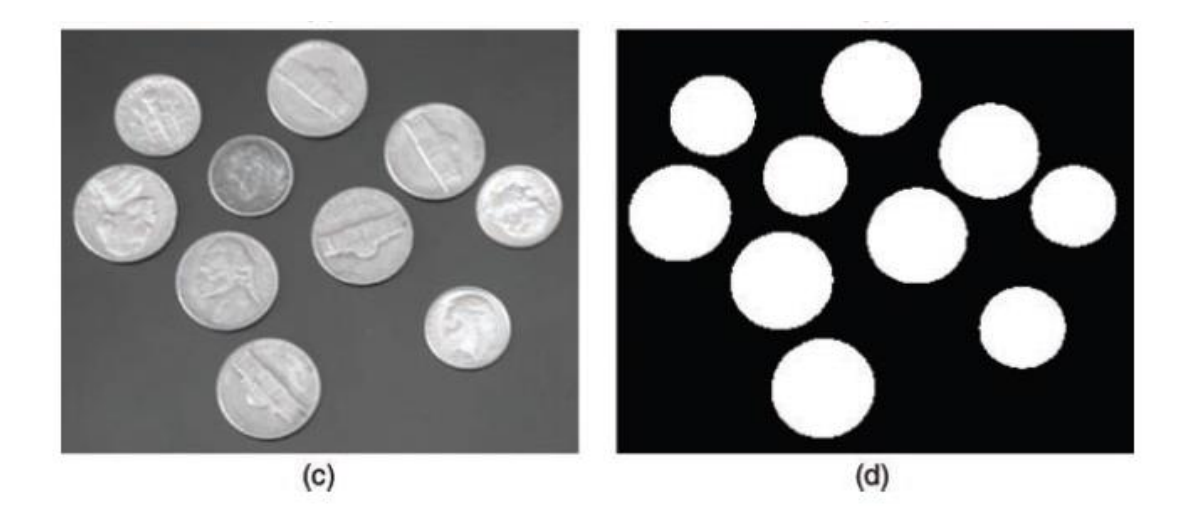

Obr. 4.1: Testovaný obraz pro algoritmus segmentování [10].

<span id="page-22-1"></span>Obr. 4.1 znázorňuje zkušební snímek, na nějž můžeme aplikovat jednoduchou metodu segmentace a to globální prahování. Není určena nějaká nejlepší metoda segmentace obrazu, metoda se volí v závislosti na úrovni daného systému, do kterého patří. Segmentační metody můžeme rozdělit do následujících kategorií:

- 1. Metody založené na úrovni intenzity pracují na základě různé intenzity pixelů obrazu. Mezi nejznámější techniky patří do této kategorie je tzv. "Tresholding".
- 2. Regionální metody jsou založené na vztahu daného pixelu k jeho sousedům. Nejznámější metody jsou "Region growning" a "Split and marge".
- 3. Jiné metody jež nepaří do žádné ze dvou výše, jsou většinou založeny na rozsegmentováni na základě textury hran [10].

#### <span id="page-22-0"></span>**4.1.1 Segmentace na základě úrovně intenzity**

Metody založené na úrovni intenzity jsou nejjednodušší pro segmentaci. Četnost pixelů v obraze je zobrazena ve formě histogramu, z něhož můžeme určit, který pixel náleží segmentu pozadí a který segmentu předmětu. Metoda pro tento proces se nazývá obrazové prahování.

Základní problém u metody prahování je konverze obrazu s mnoha úrovněmi šedi na obraz s několika, nejčastěji se dvěma úrovněmi šedi. Tento převod je obvykle prováděn porovnáváním intenzity každého pixelu s referenční hranicí, zvanou práh a změnou logické hodnoty tohoto pixelu, buď na *1*, nebo *0*. Metoda prahování je velice oblíbená pro svoji jednoduchost a intuitivní vlastnosti. Prahování obrazu je běžný krok u mechanických vizuálních systémů, u kterých je důležitější silueta objektu než povrchové vlastnosti. Na Obr. 4.2 můžeme vidět histogram obrazu vhodný pro prahování. Vidíme zde dvě různé oblasti užší a nejčetnější oblast vlevo, odpovídající pozadí vlevo a pravá oblast, která odráží úroveň intenzity zkoumaného objektu.

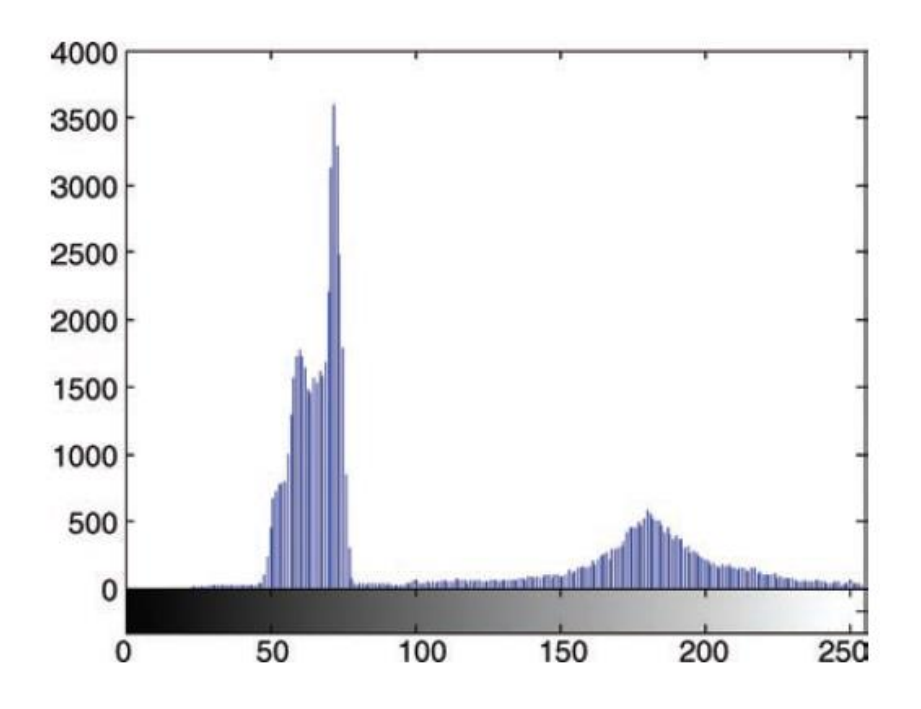

Obr. 4.2: Histogram obrázku pro prahování [9].

<span id="page-23-2"></span>Matematicky můžeme proces prahování vstupního obrazu *f (x, y)* a jeho binární verzi *g (x, y)* zapsat jako

$$
g(x, y) = \begin{cases} 1 \text{ jestliže } f(x, y) \ge T \\ 0 \text{ jestliže } f(x, y) < T \end{cases} \tag{25}
$$

kde *T* znamená rozhodovací práh. Pokud hodnotu *T* aplikujeme na celý vstupní obraz, pak tento proces nazýváme globálním prahováním.

### <span id="page-23-0"></span>**4.2 Regionální metody segmentace**

Tato metoda založená na podobnosti pixelů, s určitou vlastností se svými sousedy. Kdy například u daného obrazu se postupně zkoumá, zda sousední pixel k objektu patří čí nikoliv, přiřazený pixel se v dalším kroku stává pixelem, který zkoumá své zatím nerozlišené sousedy.

#### <span id="page-23-1"></span>**4.2.1 Region Growning**

Základem metody je zvolit nějaký inicializační pixel a rozrůstat se v okolí tak dlouho, dokud výsledný region splňuje daná kritéria Obr. 4.3. To znamená postupovat odzdola nahoru a vytvořit segmentované oblasti na konci procesu.

| 6   |  |   | 6 | 5 | 6  |   |    | 6  | 5     | 6 |  |   | 6 | 5 |
|-----|--|---|---|---|----|---|----|----|-------|---|--|---|---|---|
|     |  | 8 | 6 | 5 | п  |   | 8  | 6  | 5     |   |  | 8 | 6 |   |
| 5   |  | 6 |   | 6 | 5  | 5 | 6  |    | 6     | 5 |  |   |   | 6 |
| 0   |  | × | 0 |   | 0  |   | V, | 0  | 12.00 | O |  | ۰ |   |   |
|     |  |   | 2 | о |    | ø |    | P. | 0     |   |  | O |   | 0 |
| (a) |  |   |   |   | (b |   |    |    |       | C |  |   |   |   |

<span id="page-24-1"></span>Obr. 4.3: Region growning [9].

Postup pro region growning

- Volba podobnosti kritéria: pro monochromatické obrazy jsou analyzovány oblasti na základě úrovně intenzity a konektivity.
- Výběr inicializačních bodů (seed points): mohou být určeny interaktivně nebo na základě shlukové analýzy.
- Definice hranice pro ukončení: proces je ukončen, když k dané oblasti už nelze připojit další bod.

#### <span id="page-24-0"></span>**4.2.2 Region splitting a Merging**

V metodě Region splitting a Merging jde vlastně o rozdělování a spojování oblastí, kde se původní obraz rozdělí do oblastí, které se vzájemně nepřekrývají. Jedná se o hierarchickou prezentaci obrazu umožňující efektivní popis. Obraz je postupně rozdělován na nové oblasti, které jsou poté testovány, zda splňují podmínku pro přiřazení k dané oblasti. Pokud je podmínka splněna, oblast se přidělí k danému celku a dál nedělí, jinak se oblast dál dělí.

Znázornění se nejčastěji provádí při dělení obrazu na čtverce a následný popis pomocí struktury stromu Obr. 4.4.

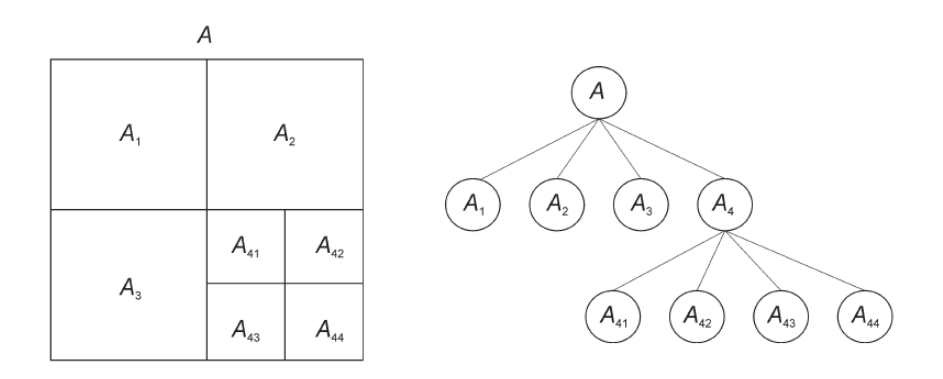

<span id="page-24-2"></span>Obr. 4.4: Struktura stromu u metody Region splitting a Merging [9].

#### <span id="page-25-0"></span>**4.2.3 Metoda Watershed (Zaplavování oblastí)**

Při segmentaci pomocí metody Watershed (rozvodí, povodí, vodní předěl) se vychází z geografie. Obraz je chápán jako terén nebo topografický reliéf, kde jas vstupního obrázku určuje výšku terénu – černá je nejníže, bílá nejvýše. Princip je založen na postupném zaplavování terénu vodou nebo stoupání hladiny. Výsledkem je obraz rozdělený do jednotlivých povodí (regionů) oddělených hrázemi, všechny body daného povodí jsou označeny stejným unikátním indexem. Pro obrazy obsahující šum vytváří tato metoda příliš mnoho oblastí. Lze je eliminovat vhodnou předpřípravou obrázku nebo "zaplavovat" obrázek od určité prahové výšky.

### <span id="page-25-1"></span>**4.3 Segmentace na základě barvy**

Barvu začínáme vnímat v případě chromatického světelného zdroje s vlnovou délkou přibližně mezí 400 a 700nm. Část tohoto záření se odráží od povrchu do prostředí a výsledné odražené světlo se promítne na sítnici oka, což má za následek vnímání barvy. Objekty odráží světlo téměř všech délek stejnou měrou a ve viditelném spektru je vnímáno bílé. Objekt bílý nebo v odstínech šedi nazýváme bezbarvý. Objekty, které mají více selektivních vlastností, jsou považovány za chromatické a rozsah světla, které odráží je spojeno s názvem barvy.

# <span id="page-25-2"></span>**5 Barevné modely**

V barevném modelu, jako je RGB je lehké specifikovat souřadnice například pro tisk, nicméně specifikace barvy je pro lidské potřeby problematická. Lidské vnímání barvy se dá snadněji specifikovat pomocí odstínu a světlosti. Odstín popisuje typ barvy nebo její tón a velmi často je vyjádřen barevným názvem. Saturace je vyjádřena jako podíl bílé v dané barvě. Světlost značí odraz intenzity světla odraženého od objektů. Pro představu popisu tohoto systému pro lidskou potřebu byly navrženy barevné modely. Společný aspekt mezi těmito modely je jejich schopnost oddělit rozměr intenzity (saturace, odstínu) od chromatičnosti, vyjádřené jako kombinace odstínu a saturace.

### <span id="page-25-3"></span>**5.1 RGB**

Barevný model RGB Obr. 5.1 je založen na Kartézském souřadném systému, jenž reprezentuje tři osy pro tři primární barvy světla červenou, zelenou a modrou, standardně v rozsahu [0, 1]. Osm hran vzniklé krychle reprezentuje tři vedlejší barvy, jasně černou a bílou.

RGB barvy jsou často prezentovány v hexadecimálním tvaru od 00 (desítková 0) po FF (desítková 255). Například jasně červená se zapisuje ve tvaru FF0000.

Čísla diskrétních hodnot R, G a B je funkce hodnoty pixelů jako číslo reprezentující každý pixel [9].

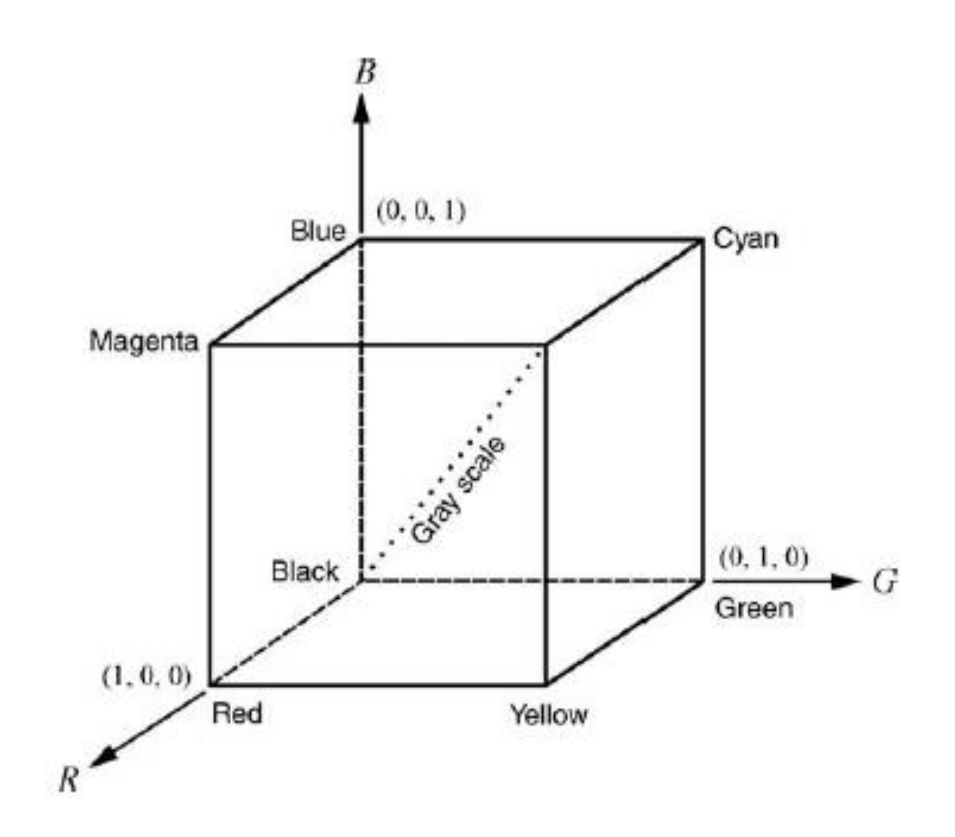

<span id="page-26-1"></span>Obr. 5.1: RGB Model [9].

### <span id="page-26-0"></span>**5.2 HSV**

HSV barevný model Obr. 5.2 lze získat při pohledu na barevný model RGB, jež je vyjádřen jako kostka podél hlavní diagonály, tzv. šedé osy, což má za následek tvar šestibokého jehlanu. Když se pohybujeme podél hlavní osy v pyramidě Obr. 5.2 Se šestibokým jehlan zmenšuje, což odpovídá snížení hodnoty *V* od 1 bílá až po černou 0. Pro každý šestiúhelník máme tři primární a tři sekundární barvy světla zastoupeny ve svých vrcholech, sytost je znázorněna jako úhel k červené ose. Saturace je dána jako vzdálenost od nejsytější barvy, čím větší vzdálenost tím je barva sytější. V souhrnu lze konstatovat, že hlavní předností HSV modelu je jeho schopnost odpovídat lidskému popisu barev, pro nezávislou hodnotu sytosti saturace a intenzity, schopnost izolovat jednu složku od ostatních dvou.

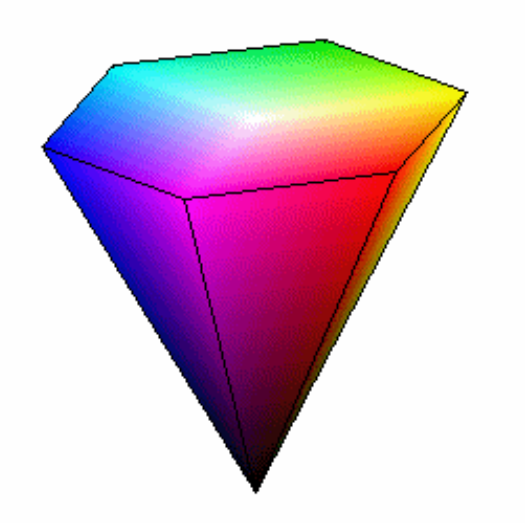

<span id="page-27-1"></span>Obr. 5.2: HSV Model [11].

# <span id="page-27-0"></span>**6 Základní morfologické pojmy**

Matematická morfologie využívá vlastností bodových množin, výsledky z integrální geometrie a topologie. Výchozím předpokladem je představa, že reálné obrázky lze modelovat pomocí bodových množin libovolné dimenze, např. n-rozměrný euklidovský prostor. Dvojrozměrný euklidovský prostor  $E_2$  a systém jeho podmnožin je přirozeným definičním oborem pro popis rovinných útvarů. V počítačovém vidění se používá digitální protějšek euklidovského prostoru. Pro binární matematickou morfologii zpracovávající dvojúrovňový obrázek je základním popisným kamenem množina dvojic celých čísel  $\mathcal{Z}_2$ . Pro šedotónovou matematickou morfologii zpracovávající obrázek s více úrovněmi jasu jsou základem popisu trojice  $\mathcal{Z}_3$ . Začněme binárními obrazy, na které lze nahlížet jako na podmnožinu 2D prostoru  $\mathbb{Z}_2$ . Pixel je reprezentován dvojicí celých čísel vzhledem ke dvěma souřadným osám diskrétní mřížky. Jednotková délka podél os odpovídá periodě vzorkování. O diskrétním rastru mluvíme, když je diskrétní mřížka obohacena o relaci sousedství. Tato představa se hodí jak pro čtvercové tak i hexagonální mřížky. Binární obraz lze vyjádřit jako  $2D$  bodovou množinu. Body objektů v obraze reprezentují množinu  $X$ , což odpovídá pixelům s hodnotou jedna. Body doplňku  $X^C$  popisují pozadí a reprezentuje se pixely s hodnotou nula. Počátek má souřadnice (0,0) a souřadnice ostatních bodů *(x, y)* mají stejný význam, jako je v matematice obvyklé. Body objektu jsou zapsány jako malé černé čtverce [13].

#### <span id="page-28-0"></span>**6.1 Dilatace**

Dilatace se používá samostatně k zaplnění malých děr, úzkých oblastí a jako stavební kámen složitějších operací. Dilatace zvětšuje objekty Obr. 6.1. Má-li se zachovat jejich původní rozměr, kombinuje se dilatace s erozí. Dilatace v krajním případě, když reprezentativní bod není prvkem strukturního elementu, se podstatně liší od vstupního obrazu, protože byla porušena souvislost.

$$
A \oplus B = \{z | (\hat{B})_z \cap A \neq \emptyset\}
$$
 (26)

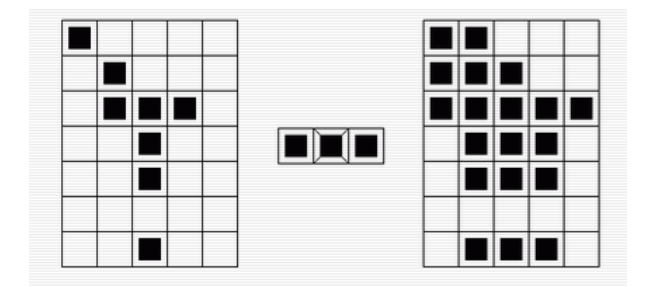

<span id="page-28-2"></span>Obr. 6.1: Průběh dilatace nalevo originální obraz, uprostřed dilatační modul a napravo výsledný obraz [10].

#### <span id="page-28-1"></span>**6.2 Eroze**

Zmenšuje, ztenčuje objekty v binárním obraze Obr. 6.2 erodováním objektu v obraze umístěním v počátku strukturního elementu na každý pixel objektu a zachování jenom těch pixelů, které povolují vyplnění celého strukturního objektu.

$$
A \ominus B = \{z | (\hat{B})_z \cap A^c \neq \emptyset\}
$$
\n<sup>(27)</sup>

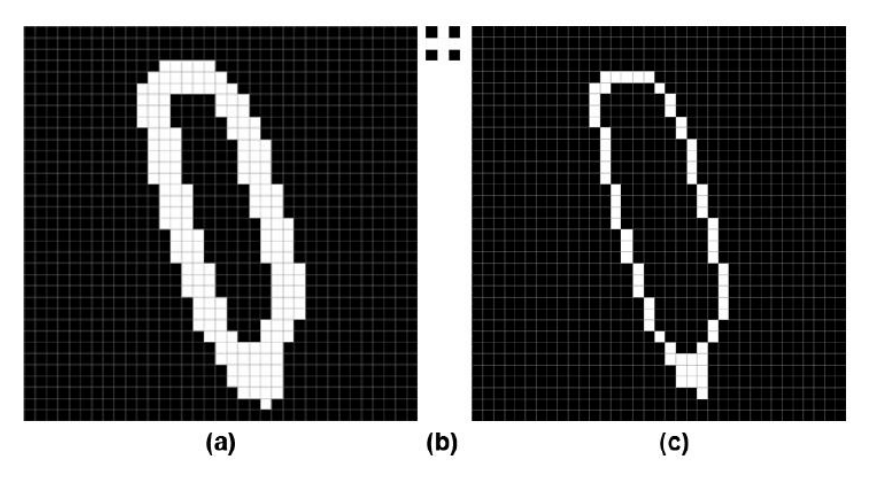

<span id="page-28-3"></span>Obr. 6.2: Průběh eroze: nalevo originální obraz, uprostřed dilatační modul a napravo výsledný obraz [10].

### <span id="page-29-0"></span>**6.3 Otevření**

Jedná se o erozi následovanou dilatací se stejným strukturním prvkem Obr. 6.3. Slouží pro odstraňování malých prvků a zjednodušení objektů.

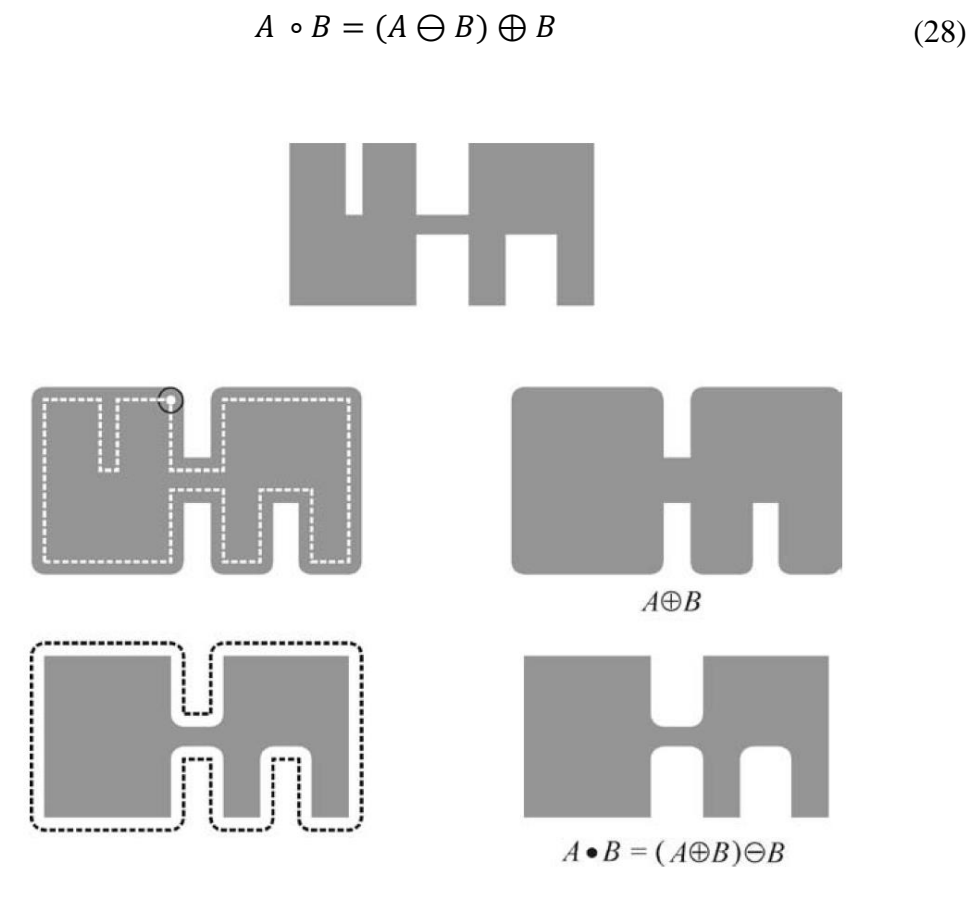

Obr. 6.3: Průběh otevření nalevo originální obraz, uprostřed dilatační modul a napravo výsledný obraz [9].

### <span id="page-29-1"></span>**6.4 Uzavření**

Morfologická operace uzavření je charakteristická pro vyplňování malých děr v obrázku, spojování blízkých zlomů a uzavírání obrázku bez změny velikosti Obr. 6.4.

$$
A \cdot B = (A \oplus B) \ominus B \tag{29}
$$

Pokud se obraz *A* nezmění po uzavření strukturním elementem *B*, říkáme, že je uzavřený vzhledem k *B*.

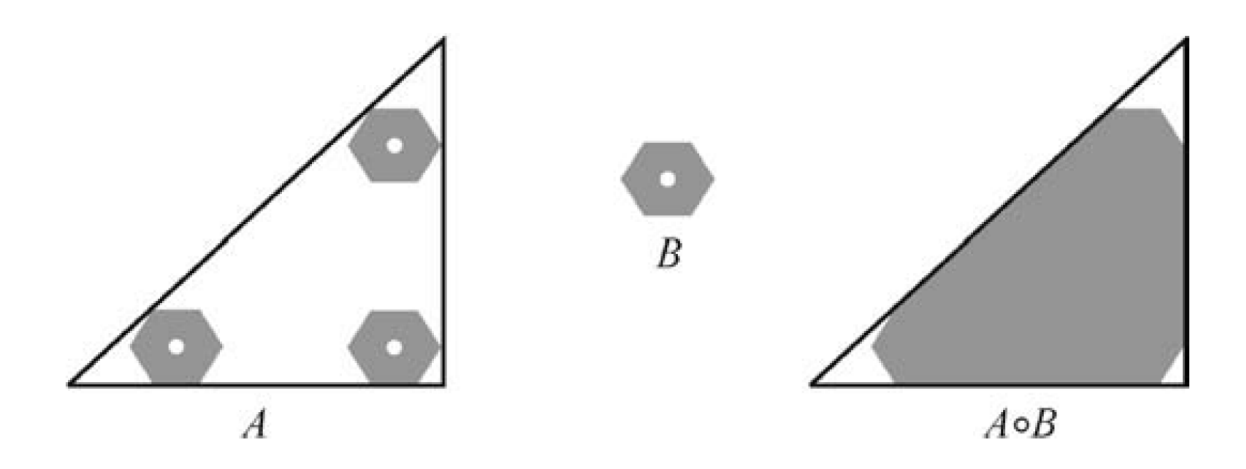

Obr. 6.4: Průběh uzavření nalevo originální obraz, uprostřed dilatační modul a napravo výsledný obraz [9].

# <span id="page-30-0"></span>**7 Vývojové prostředí**

Matlab je programové prostředí a programovací jazyk pro vědeckotechnické numerické výpočty, modelování, návrhy algoritmů, počítačové simulace, analýzu a prezentaci dat, umožňuje vývoj a spouštění GUI aplikací. Jednotlivé programy a podprogramy jsou spouštěny uživatelem za pomoci ovládacích prvků, jež jsou obsaženy v grafickém uživatelském rozhraní.

Uživatelské prostředí pro skenování nožní klenby je testováno na verzi Matlab 7.12.0(R2011a) pro operační systém Windows 32 - bit.

Celková aplikace se spouští v programu Matlab, je napsána prostřednictvím funkcí, jež jsou uloženy jako M-file, využívá prostředí Matlab GUIDE, které je tvořeno řadou spolupracujících uživatelských oken, spouští se pomocí programu "NK1.m".

Celý systém se skládá ze dvou hlavních prostředí. První prostředí umožňuje získat soubor obrazů potřebných pro profilometrické měření. Druhé prostředí slouží k počítačovému zpracování získaných dat, obsahuje možnost promítání sinusových obrazců s různým rozlišením počtu pixelů na periodu, nastavení kalibračního obrazce, prohlížení obdržených snímků, možnost zvolení sériového portu a kopírování do zvolené složky nebo vlastní přenosné zařízení.

### <span id="page-30-1"></span>**7.1 Výkonová část**

Slouží pro zpracování pořízených dat. Obsahuje funkci pro extrapolaci promítaných mřížek, funkci pro segmentaci nohy a unwrapping Obr. 7.2.

Uživatelské prostředí pořizovací části se skládá z hlavního okna Obr. 7.1 a tří podoken, nastavení promítaného vzoru Obr. 7.3, nastavení kalibračního obrazu Obr. 7.4 a nastavení adresářů Obr. 7.5.

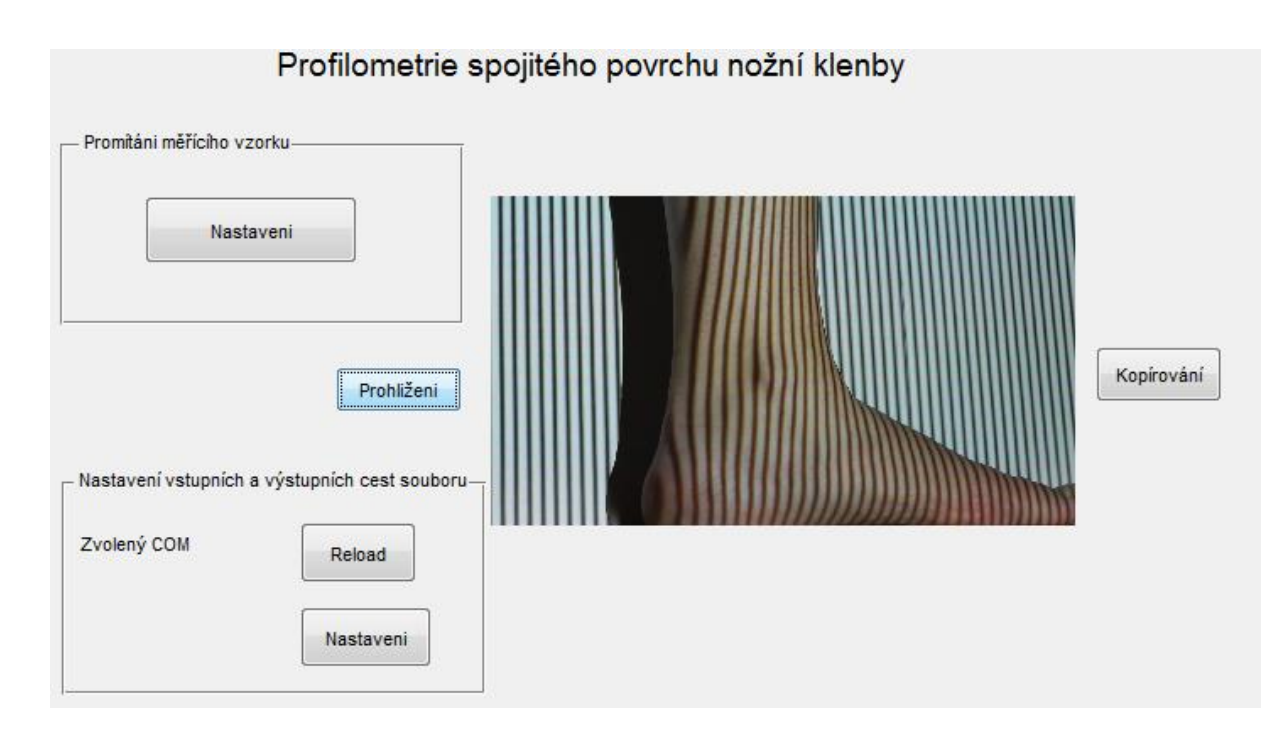

<span id="page-31-0"></span>Obr. 7.1: Hlavní okno uživatelského prostředí.

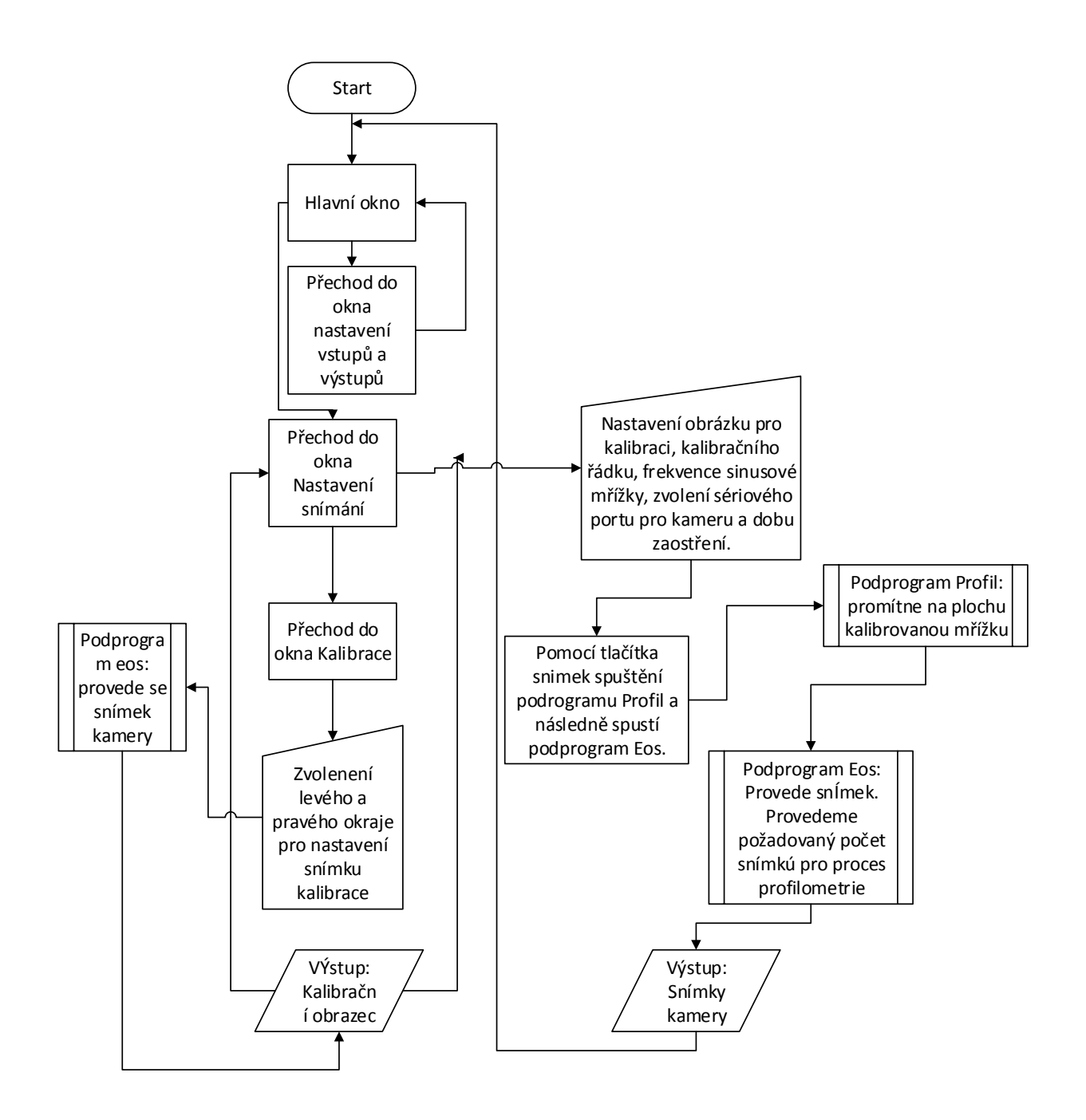

<span id="page-32-0"></span>Obr. 7.2: Vývojový diagram uživatelské aplikace pro profilomerické měření.

#### <span id="page-33-0"></span>**7.1.1 Hlavní okno aplikace skenování nožní klenby**

Obr. 7. 1. je hlavní okno uživatelského prostředí pro první profilometrickou část, tvoří jakési jádro celé aplikace, z níž je možnost se dostat do dalších podoken. Toto okno tvoří tři segmenty. Z prvního se dostáváme do nastavení promítání, z druhého do nastavení pro vstup a výstup ukládání obrázků a třetí tvoří tlačítka pro prohlížení a kopírování stažených obrázků.

Tlačítko "Kopírování" provede zkopírování pořízených obrázků na poslední připojené zařízení k počítači. Tlačítko "Náhled" umožňuje, shlédnou aktuálně pořízené obrázky.

V segmentech "Promítání měřícího vzorku" a "Nastavení vstupní a výstupní cesty souboru" se přes tlačítko "Nastavení" dostáváme do příslušných podoken.

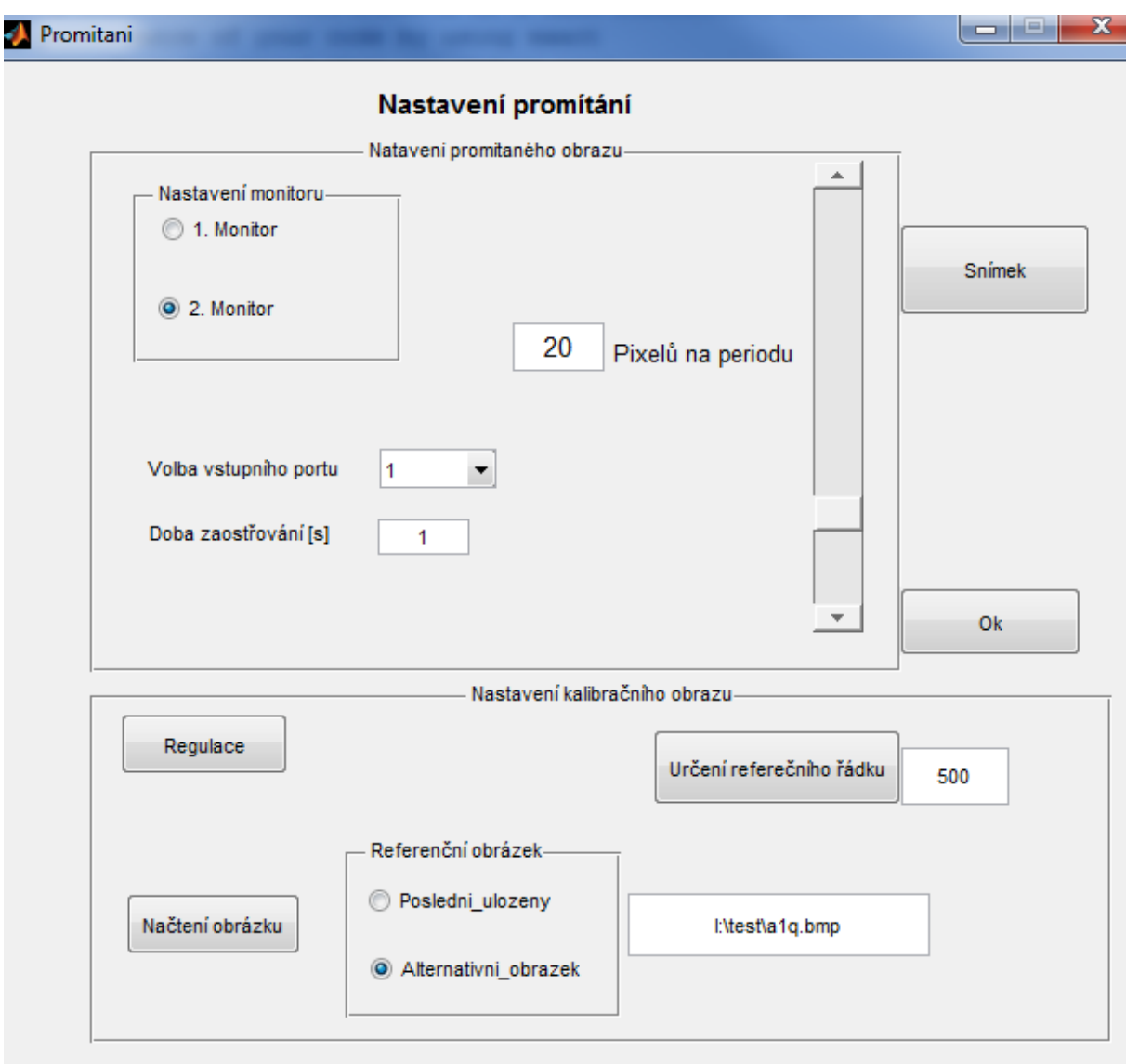

<span id="page-33-1"></span>Obr. 7.3: Podokno "Nastavení promítání".

#### <span id="page-34-0"></span>**7.1.2 Nastavení promítání**

Do tohoto okna se dostaneme z hlavního okna kliknutím na tlačítko "Nastavení" v segmentu "Nastavení promítání". Umožňuje nastavení promítaného vzoru a kalibračního obrazu.

Při měření nejprve nastavíme cestu ke kalibračnímu obrazci. Volíme ze dvou možností, buď zvolíme poslední uložený na našem připojeném médiu, nebo si pomocí tlačítka v "Načtení obrázku" nalezneme vlastní kalibrační obraz v průzkumníkovi. Poté zmáčkneme tlačítko "Kontrolní náhled". Zobrazí se nám vybraný obrázek, u nějž můžeme vybrat řádek, podle kterého bude provedena kalibrace intenzity dataprojektoru.

Dalším krokem je nastavení sériového vstupu kamery, kde vybereme požadovaný sériový port z nabídky "COM". U kamery ještě nastavujeme čas zaostření, což je doba potřebná k zaostření objektivu. Poté nastavíme požadované rozlišení pixelů na periodu, která nám určí vlastnosti promítané sinusové mřížky.

V dalším bodě určíme monitor, na který budeme promítat sinusový obraz, tuto možnost máme v okně nastavení monitoru. Máme možnost promítání na aktuální monitor nebo zvolit druhý výstup monitoru, na kterém je připojen dataprojektor. Pokud je vše nastaveno můžeme provést snímkování kliknutím na tlačítko "Snímek". Tento příkaz provede inicializaci fotoaparátu. Návrat do hlavního podokna provedeme stisknutím "OK". Do nabídky vytvoření referenčního obrazu přejedeme stisknutím "Regulace".

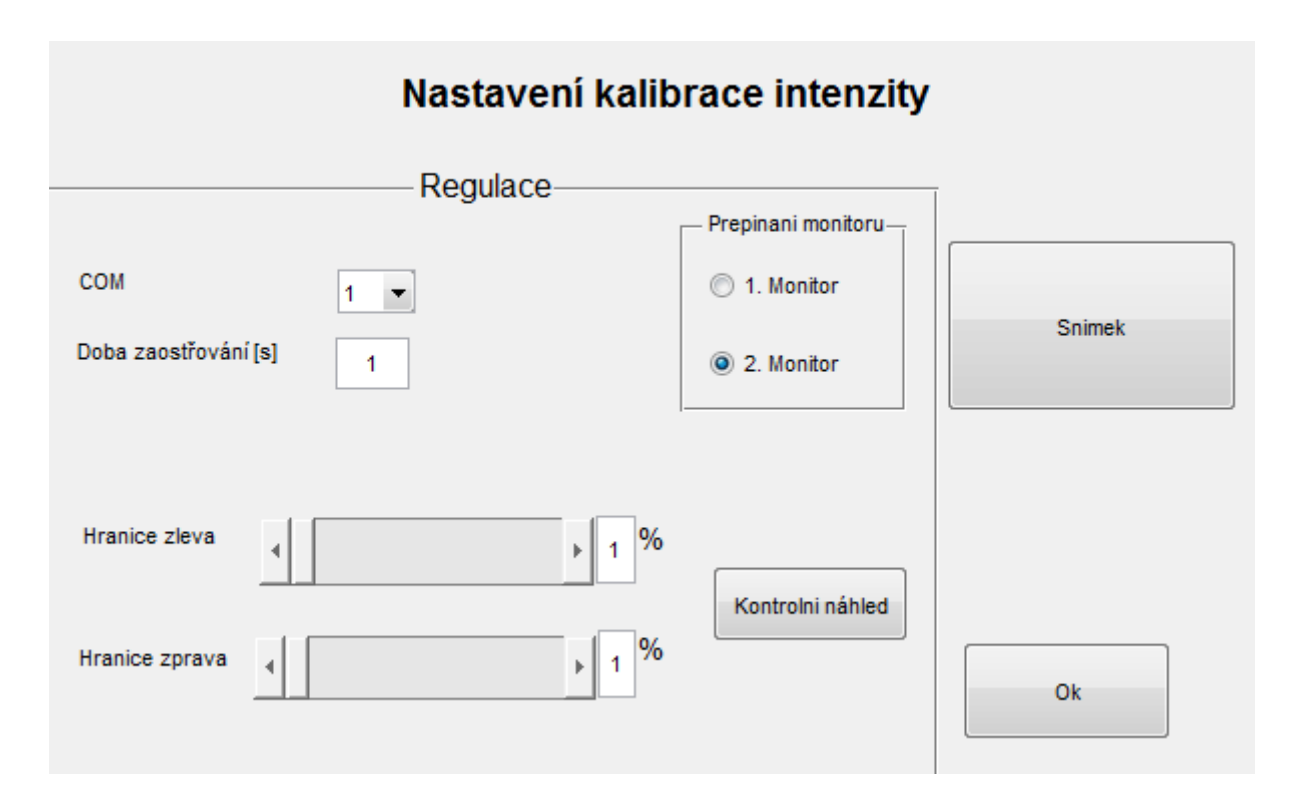

<span id="page-34-1"></span>Obr. 7.4: Prostředí pro nastavení kalibrace intenzity dataprojektoru.

#### <span id="page-35-0"></span>**7.1.3 Nastavení kalibrace intenzity (gamakorekce)**

Toto okno je přístupné z nabídky "Nastavení promítání". Umožňuje nastavení obrazce pro kalibraci intenzity dataprojektoru. Nejprve nastavíme sérový port pro kameru a její dobu zaostřování. Poté provedeme kontrolní náhled, u kterého zjistíme, kde se daný obrazec promítá pro zjištění nastavení hranice zprava a zleva, které je umožněno posuvníky. Hranice se musí nastavit tak, aby na výsledném snímku byly zjistitelné. Mezi těmito přechody se promítá oblast, podle které bude kalibrována intenzita dataprojektoru. Opět můžeme zvolit promítání na první nebo druhý monitor. Tlačítkem "Kontrolní náhled" pozorujeme změnu nastavených hranic. Při konečné kalibraci promítaného obrazu zmáčkneme "Snímek" a kamera provede vyfocení obrazu.

#### <span id="page-35-1"></span>**7.1.4 Nastavení vstupů a výstupů**

Podokno "Nastavení vstupů a výstupů" Obr. 7.5 je přístupné z hlavního okna zmáčknutím "Nastavení" v části "Nastavení vstupů a výstupů". Toto rozhraní slouží pro znázornění a změnu cesty pro vstupní a výstupní adresář.

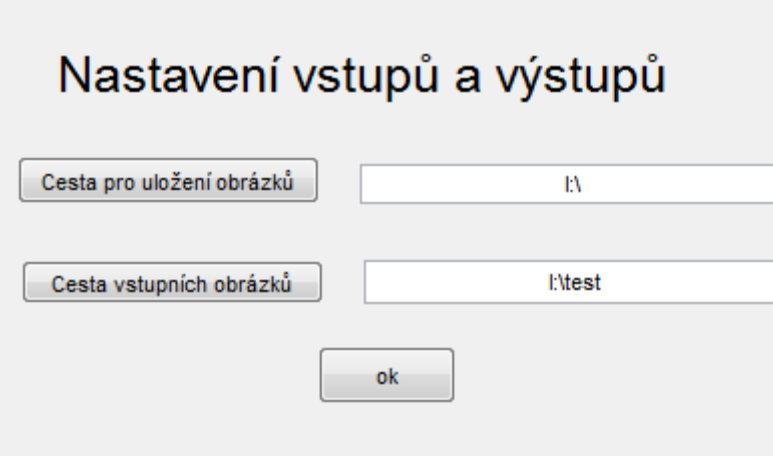

<span id="page-35-2"></span>Obr. 7.5 Podokno nastavení cest k adresářům

### <span id="page-36-0"></span>**7.2 Kalibrace intenzity dataprojektoru**

V ideálním případě při 2D obrazu je obraz promítaného vzoru ideálně sinusový. Ve skutečnosti se objevují odlišnosti od ideálního tvaru z důvodu nelinearity promítaného obrazu projektoru. Obraz je deformovaný kvůli omezenému rozlišení pixelů, jež produkují nepřesnosti při využité metodě profilometrie. Pro kvalitnější výsledek při samotném měření se snažíme dosáhnout, aby kamera snímala obraz blížící se ideálně sinusovému Obr. 7. 6. Pro kalibraci dataprojektoru zjistíme tzv. ITF (intensity transfer function) která, popisuje vztah mezi vstupní a výstupní intenzitou projektoru. Tuto křivku můžeme vyjádřit jako funkci (30). [12]

$$
v = f(x) \tag{30}
$$

kde x je hodnota vstupu v rozmezí x=[0,255], a *v* je normalizovaná intenzita *v =[0,1*]. ITF charakterizujeme jako vektor s 256 separovanými hodnotami.

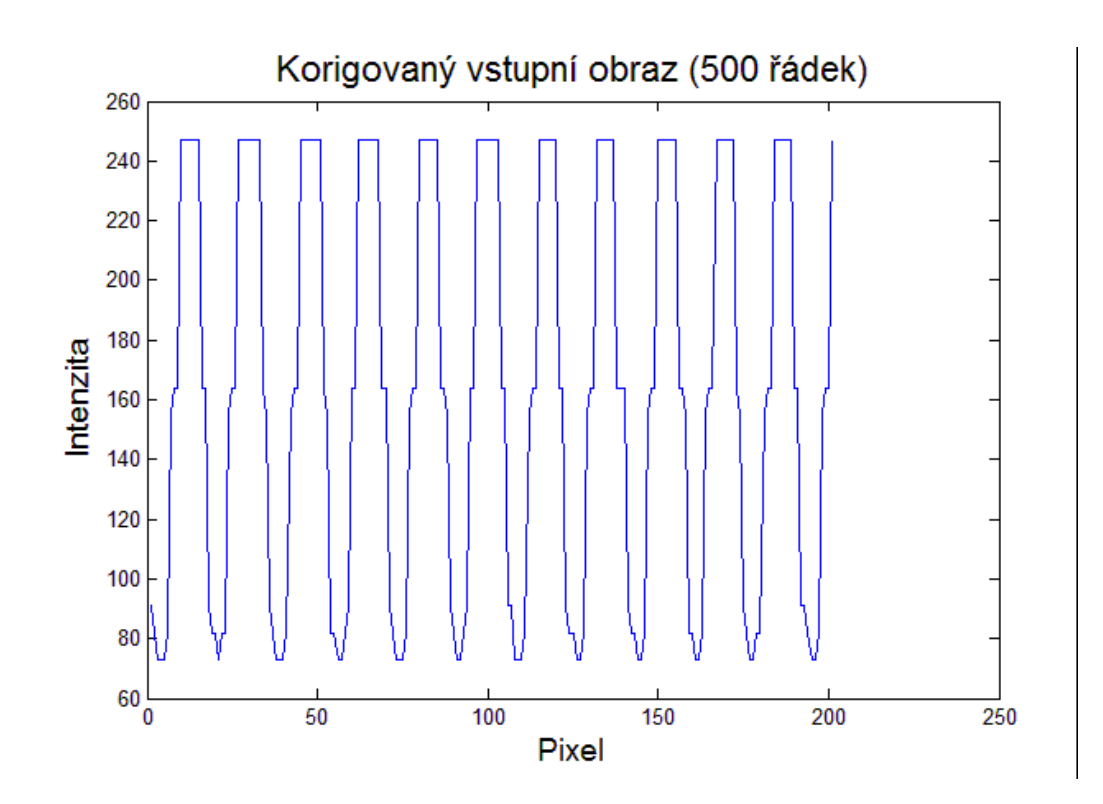

<span id="page-36-1"></span>Obr. 7.6: Kalibrovaná intenzita promítané mřížky.

Hledáme inverzní funkci k funkci (30),  $v'=(f(x))^{-1}$ 

Pro kalibraci soustavy projektor-kamera nejprve vytvoříme kontrolní obrazec Obr. 7.8.

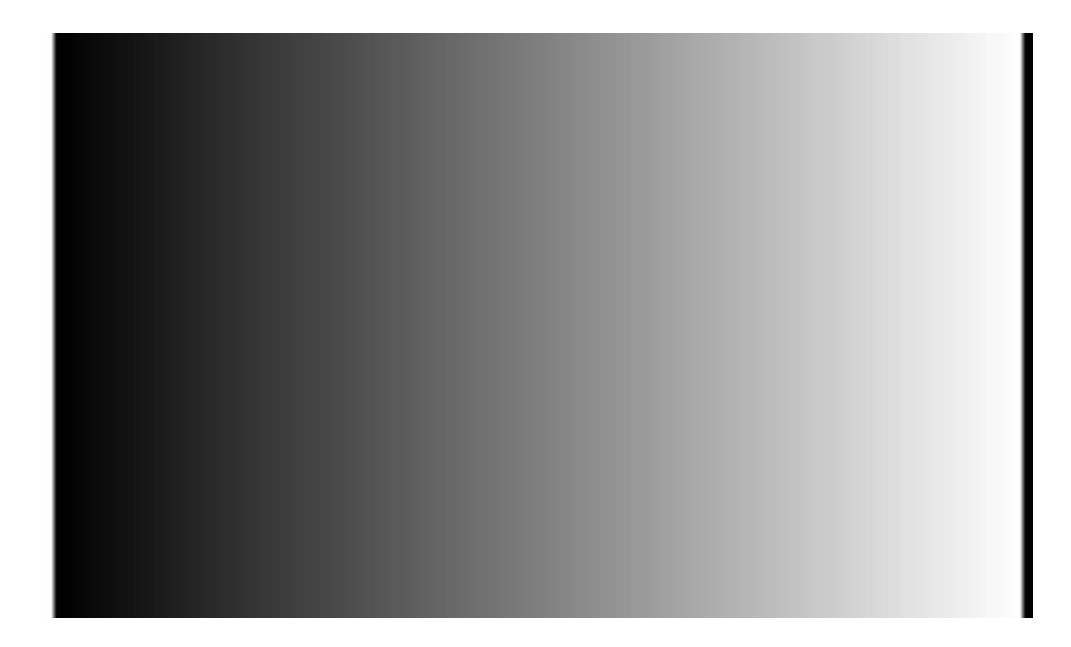

Obr. 7.7: Kalibrační obrazec

<span id="page-37-1"></span>V uživatelském prostředí zvolíme hranice pro kalibraci. Výsledný obrazec je ohraničen zleva pásem o hodnotě intenzity 255 výstupních pixelů a zprava pásem s hodnotou 0. Ohraničený obrazec se rozdělí na 255 dílů. Z každého dílu je vybrán jeden reprezentativní pixel, dostáváme matici o 256 prvcích rozložení intenzity, korespondující s úrovní pixelů výstupního obrazu. Dostáváme funkci v(f) a k ní hledáme funkci inverzní pro kalibraci výstupního obrazu projektoru.

### <span id="page-37-0"></span>**7.3 Programová část pro zpracování dat**

Druhá část programového prostředí Obr. 7.8 slouží ke zpracování získaných dat, snímek celého prostředí s nožní klenbou, osm snímků pozadí a nožní klenby nasvícené projektorem mřížkou posunutou o  $\pi/2$  a obrázek stínu.

Uživatel postupně zadá snímky do okýnek přes tlačítko "Obrázek", kde se mu otevře průzkumník, obrázek vybere a stiskne tlačítko "Ok". Cesta k obrázku se objeví v kolonce vedle něj. Aplikace umožňuje kontrolu vložených obrázků přes vyplňovací tlačítko. Vybraný obrázek se objeví v pravém horním rohu.

Vpravo uprostřed je tlačítko "Extrapolace", které provádí dopočítávání pozadí snímků. Tlačítko "Segmentace" provede segmentaci nohy a vytvoří masku pro unwrapping. Tlačítko "Unwrap" provede unwrap obrázku nožní klenby.

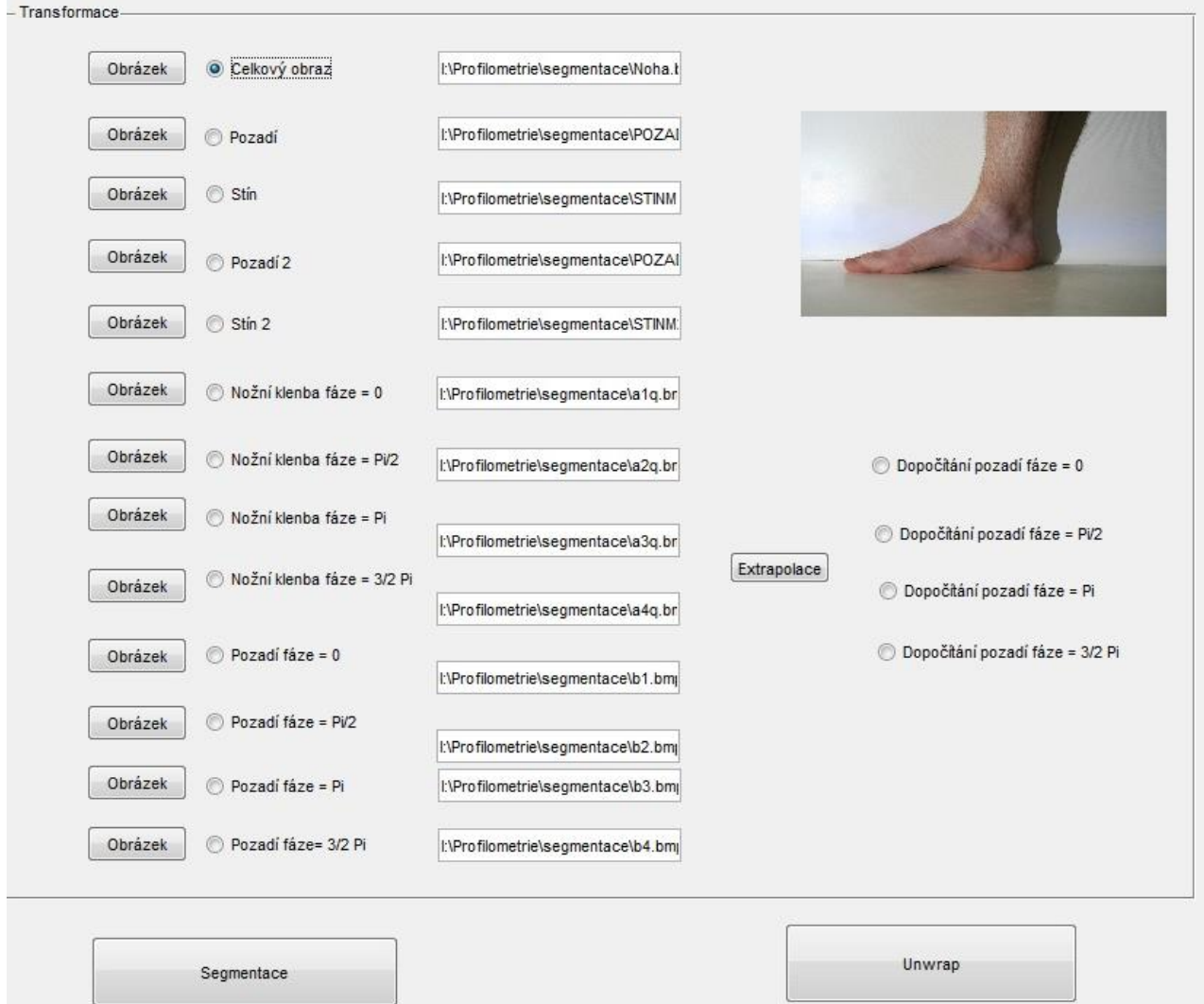

<span id="page-38-2"></span>Obr. 7.8: Druhé uživatelské rozhraní po zpracování dat

### <span id="page-38-0"></span>**7.4 Přehled algoritmů**

Aplikace využívá matlabovských algoritmů uložených v M-filech a funkcí uživatelského prostředí Matlab GUIDE.

#### <span id="page-38-1"></span>**7.4.1 Funkce Profil**

Na vstupu této funkce je pět proměnných, kde *R* je kalibrační obrazec, *n* je fáze promítaných proužků, *pp* znamená číslo zvoleného monitoru, *o* frekvenci proužků na monitoru a *hr* je řádek kalibračního obrazce podle kterého se kalibruje.

Tento program slouží pro nastavení zobrazované mřížky, hraje roli hlavního programu pro zobrazení. Volá si podprogramy, jež mu počítají potřebná data pro konečný výsledek. Spouští se v okně promítání po kliknutí na tlačítko "Snímek".

V prvním kroku jsou načteny proměnné, program zjistí počet připojených monitorů a vykreslí sinusový řádek

$$
ii = 1 + \cos((1:r) * o * 2 \tag{31}
$$

kde *ii* je vykreslená sinusovka, *r* znamená šířku monitoru v pixelech.

Následuje regulace výstupní intenzity pixelů kde je tento sinusový průběh aproximován inverzní přenosovou funkcí dataprojektoru. Dále je celkový obraz promítnut na obrazovku.

#### <span id="page-39-0"></span>**7.4.2 Funkce Segmentace**

Pro proces fázový unwrapping abychom se zbavili reziduí a mohli unwrapovat jen zkoumanou oblast je navrhnut algoritmus Obr. 7. 9 jež vytvoří binární masku. Tato maska se skládá z hodnot "1" pro část, již zkoumáme a s hodnotou "0" pro pozadí.

Vstupní hodnoty pro segmentaci jsou obrázek nohy osvětlené bílým světlem, obrázek pozadí a stínu. Algoritmus je napsán tak, že nezáleží na tvaru zkoumané nohy nebo odstínu kůže. V uživatelském prostředí jsou kolonky "Celkový obraz", "Pozadí" a "Stín" určené pro segmentaci. Přidány jsou kolonky "Stín 2" a "Pozadí 2" pro možnost vložit další vzorky stínu a pozadí pro zpřesnění segmentace.

Vstupní obraz nožní klenby je prezentován jako RGB. Pro snazší určení je obraz převeden na formát HSV, u kterých složka *V* (Value) prezentuje intenzitu světla.

První části segmentování je vytvořena matice 51 x 51 prvků s osami H a S, každý pixel má hodnotu H a S. Do této matice jsou postupně zapisovány pixel po pixelu hodnoty obrázku. Poté totožným algoritmem zpracujeme i obrázek pozadí. Umístění hodnot pixelů mezi obrázky se překrývá v oblasti pozadí. Dostaneme tak rozdíl mezi situací kdy je obraz s nohou a kdy je vyfoceno pouze pozadí. Získáme obraz se segmentovaným pozadím. Výsledek obsahuje zkoumanou nohu i stín, který je potřeba v dalším kroku vysegmentovat.

Segmentace nohy a stínu je provedena pomocí složky "V" formátu HSV obrázku. Osvětlená noha má mnohem vyšší hodnoty intenzity než stín. Od obrázku nohy se stínem je odečtena hodnota intenzit obrázku pouze se stínem. Výsledný obrázek Obr. 7. 11 obsahuje ještě spoustu šumů z důvodu, že hodnoty pozadí intenzity stínu se vyskytují i v oblasti nohy. Největší problémy představují oblasti okraje nohy, které sousedí s oblastí stínu.

Pro zpřesnění segmentace v dalším kroku provedeme sérii morfologických operací, kde se potřebujeme zbavit parazitních oblastí. Je dáno, že největší objekt je zkoumaná noha a odfiltrujeme skupiny pixelů s menší velikostí. Poté provedeme operace otevření, vyplnění oblasti nohy a uzavření. Výsledkem je maska Obr. 7.12 pro unwrapping, kde okolí mimo zkoumanou nožní klenbu má hodnotu "0" Obr. 7.13.

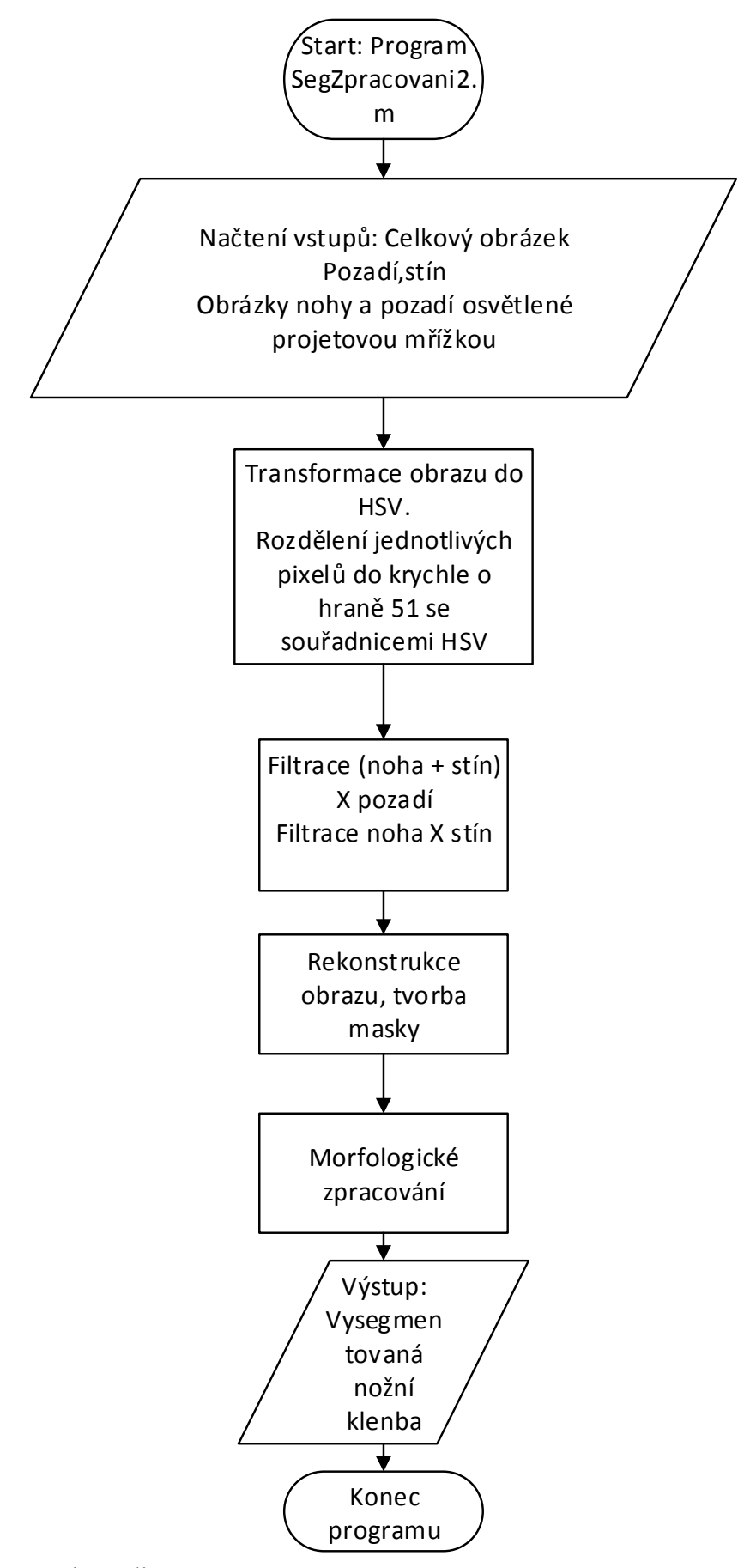

<span id="page-40-0"></span>Obr. 7.9: Vývojový diagram procesu segmentace.

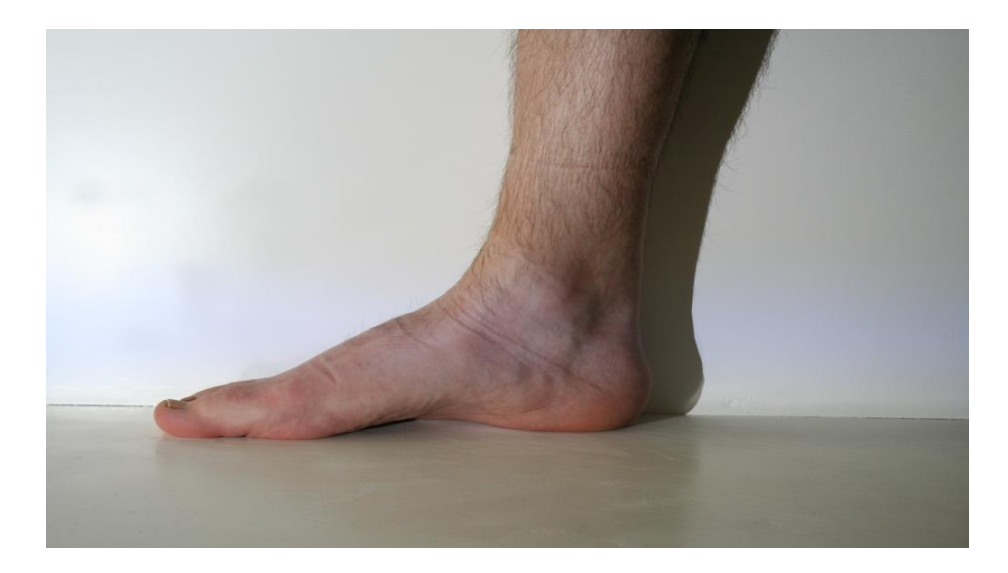

Obr. 7.10: Snímek měřené nožní klenby.

<span id="page-41-1"></span><span id="page-41-0"></span>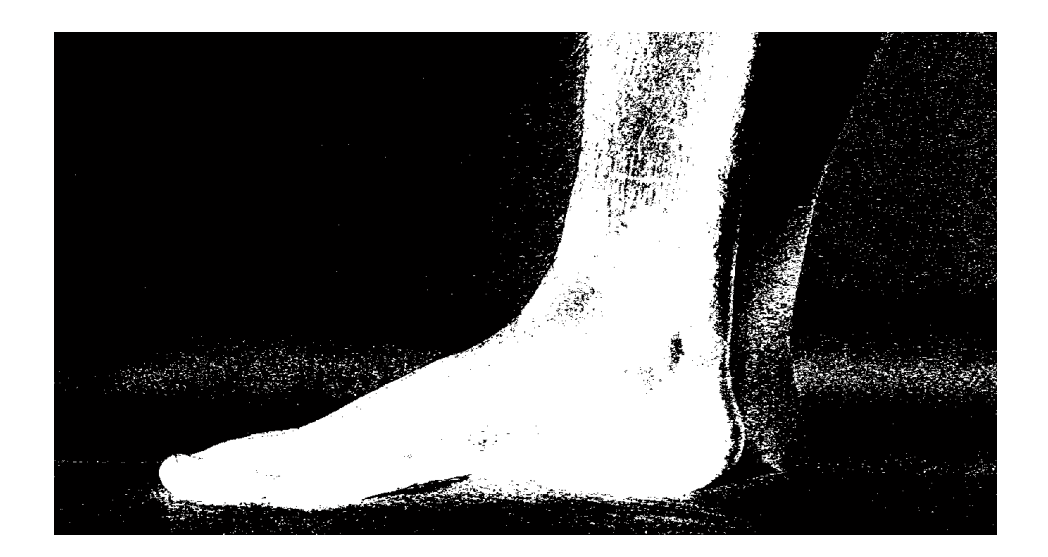

Obr. 7.11: Segmentovaná nožní klenba před morfologickým filtrováním.

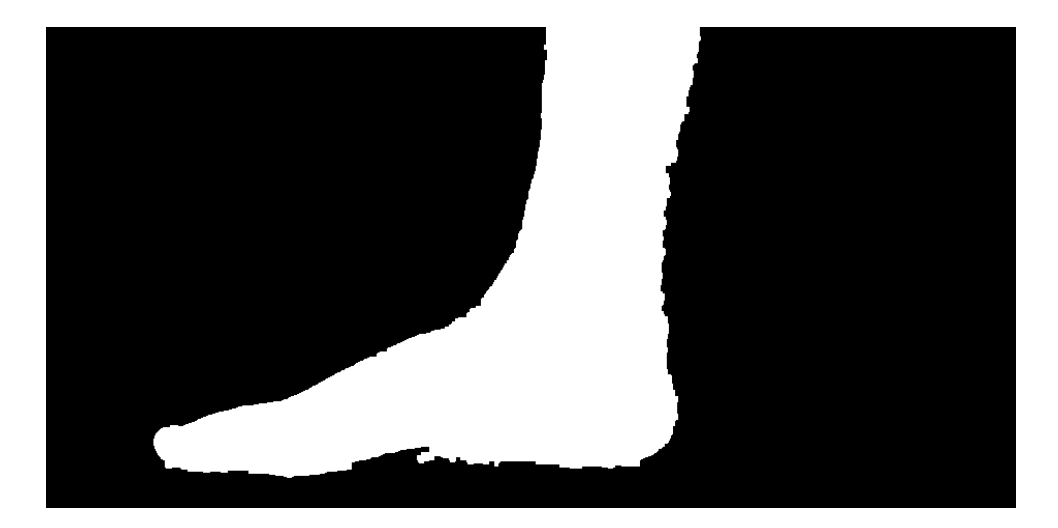

Obr. 7.12: Maska vysegmentované nožní klenby.

<span id="page-42-1"></span><span id="page-42-0"></span>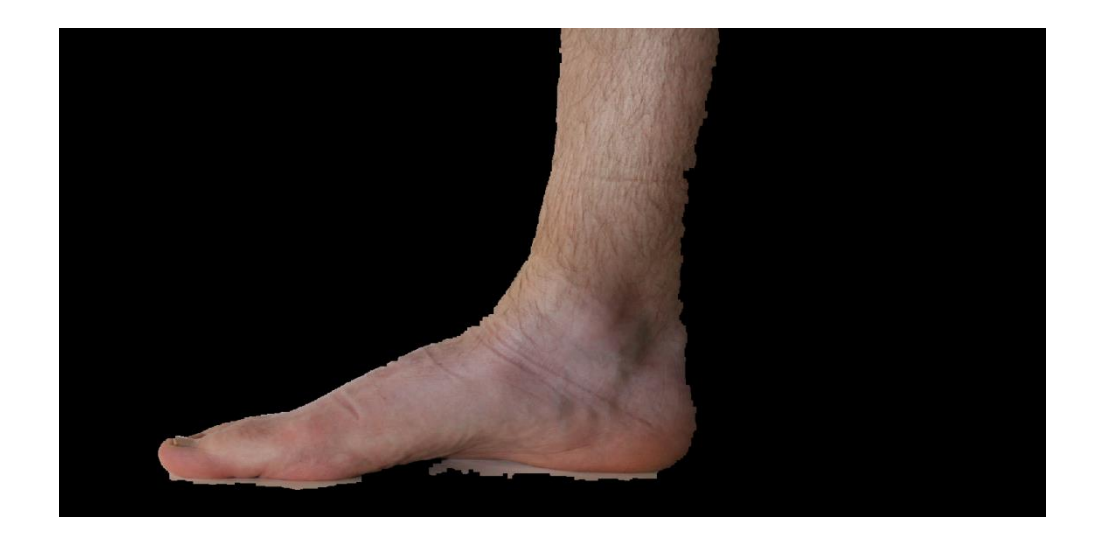

Obr. 7.13: Výsledný obraz segmentované nožní klenby pro unwrapping.

#### <span id="page-43-0"></span>**7.4.3 Extrapolace**

Snímek s pozadím, které je osvětleno z dataprojektoru mřížkou Obr. 7.14. Nastává problém - pro proces unwrapping potřebujeme mřížku po celé délce obrázku. Řešení je, v tom, že neosvětlenou část snímku odřízneme a uříznutou část doplníme Obr. 7.17. Při tomto doplnění použijeme proces extrapolace. K tomuto procesu složí program "Kalibminmax.m", jehož vývojový diagram je na Obr. 7. 15.

<span id="page-43-1"></span>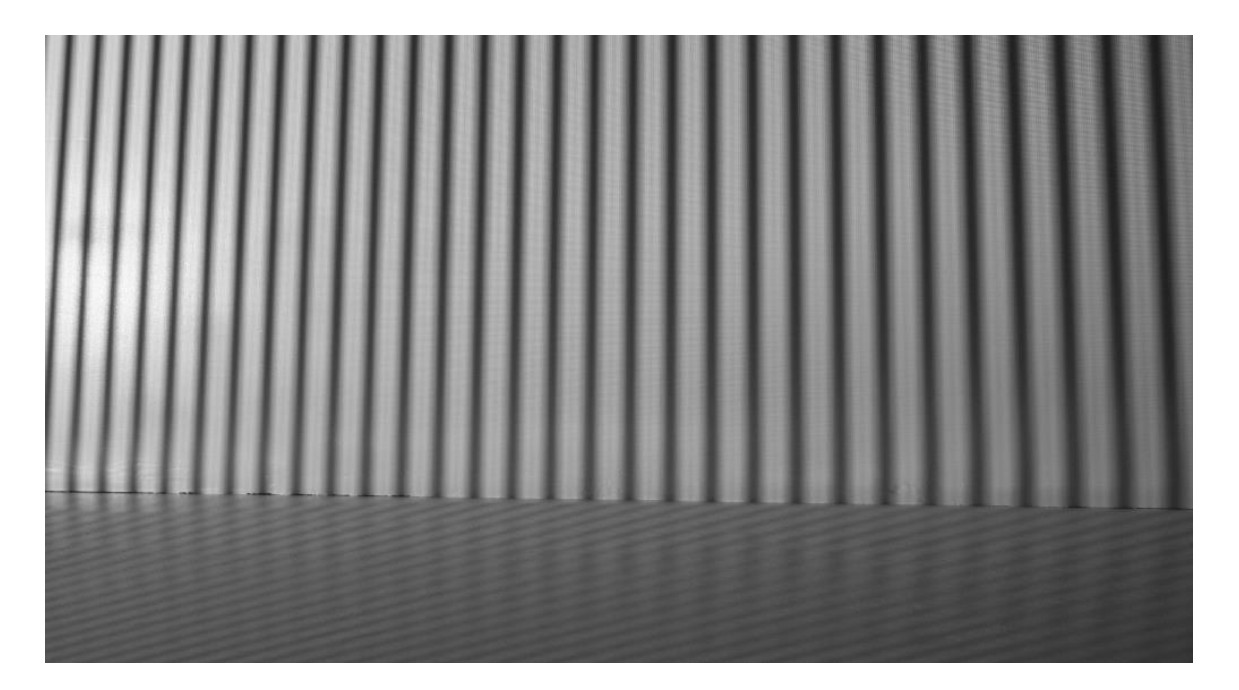

Obr. 7.14: Pozadí s promítanou sinusovou mřížkou.

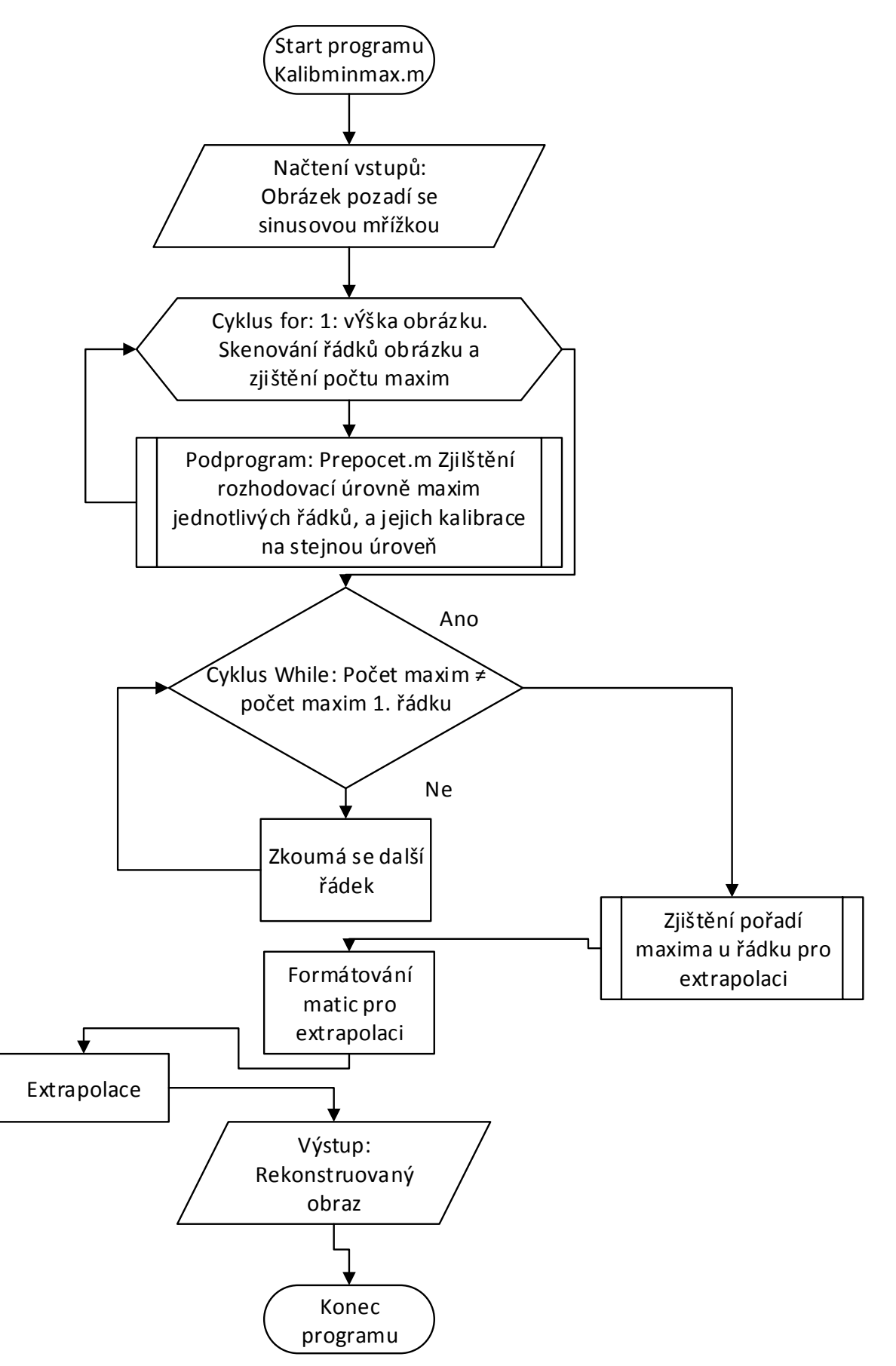

<span id="page-44-0"></span>Obr. 7.15: Vývojový diagram funkce Kalibminmax.m.

K programu Kalibminmax.m je vyžadován pro vstup zkoumaný obrázek. Další proces spočívá ve stanovení počtu maxim v každém jednotlivém řádku. Je vzata hranice na úrovni 40% amplitudy prvních 400 pixelů. Poté je řádek rozdělen na pixely pod touto hranicí a na pixely nad ní Obr. 7.16. Maximum je bod, kde dochází ke změně hodnoty pixelu z hodnoty pod rozhodovací úrovní a následující hodnotou nad touto hranicí.

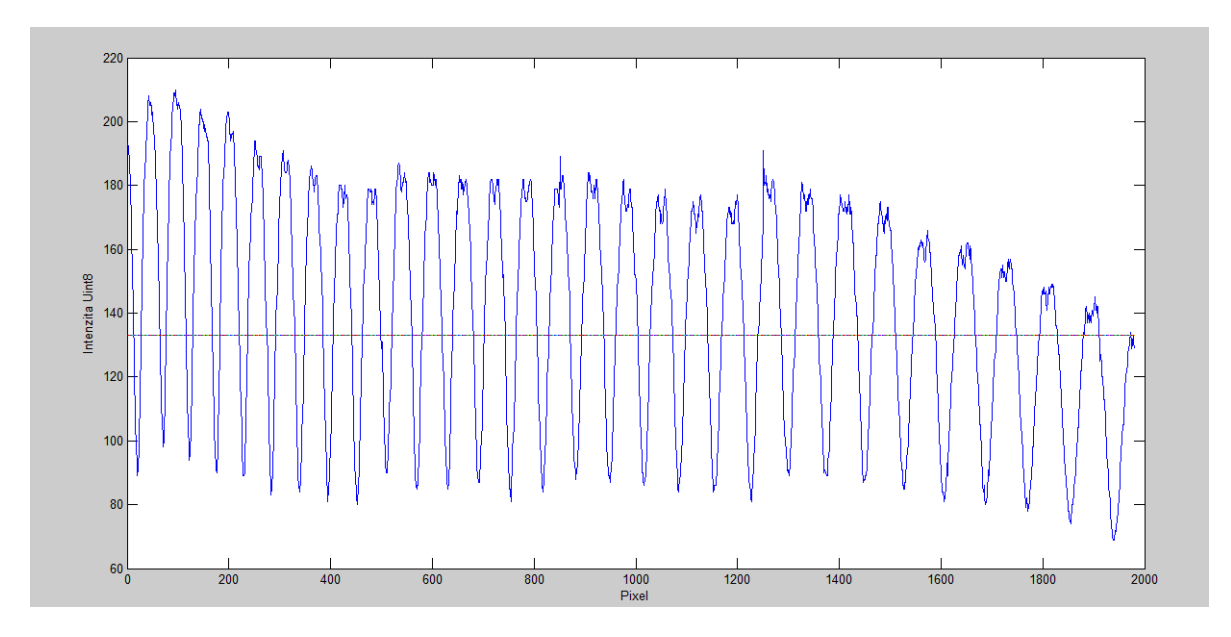

<span id="page-45-0"></span>Obr. 7.16: Kalibrovaný sinusový průběh pro nalezení maxim.

Porovnáváme počet maxim každého následujícího řádku s prvním Při výrazné změně počtu maxim algoritmus zastaví. Potom stanoví tak poslední použitelný řádek, který bude použit pro stanovení vektoru maxim pro extrapolaci.

V dalším kroku jsou vzaty polohy maxim prvního a poslední řádku. Jsou sestaveny do matic a upraveny tak, aby si odpovídaly proužky mřížky. Poté jsou stanoveny polohy maxim pro první extrapolovaný řádek, do nějž jsou rovnoměrně rozloženy hodnoty prvního řádku. Tyto hodnoty jsou posléze přepočítány na požadovanou vzdálenost pomocí interpolace. Vznikne nová interpolovaná matice, kterou je přepsána původní matice a dostáváme výsledný rekonstruovaný obraz Obr. 7.17.

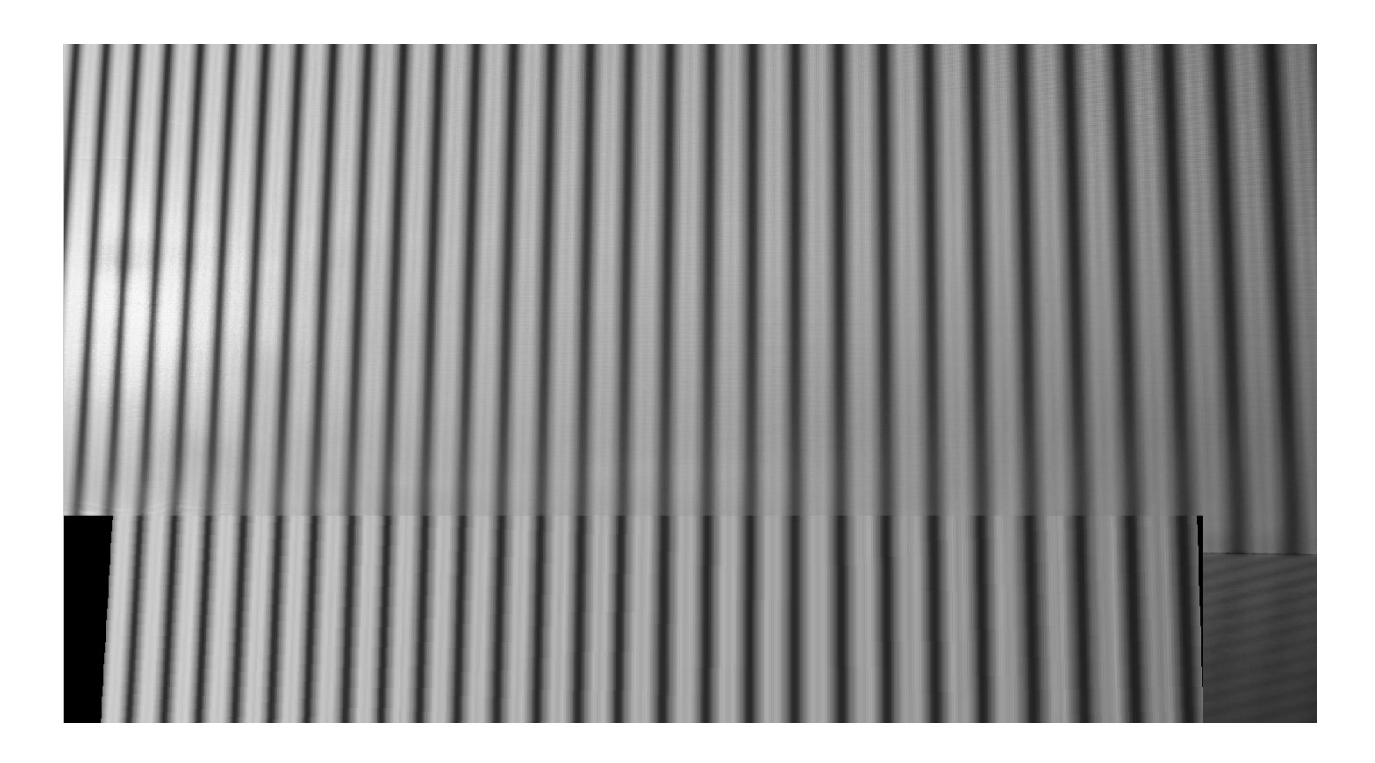

Obr. 7.17: Rekonstruovaný obraz sinusového vzoru.

### <span id="page-46-1"></span><span id="page-46-0"></span>**7.4.4 Unwrap**

Konečná fáze programu spočívá v operaci unwrapping. Pro uživatele to znamená vyplnit požadované kolonky v druhém programovém prostředí Obr. 7. 8. Poté stiskem tlačítka "Segmentace" proběhne oříznutí a dopočítání obrázků Obr. 7.17. Tlačítkem "Unwrapping" se spustí program "Wrap1.m" a proběhne samotný unwrapping Obr. 7.18. Vlivem automatického přidávání bílé barvy k jednotlivým snímkům může docházet k nedokonalému rozpoznání fáze a nezískáme požadovaný obraz Obr. 7.20. Hloubkovou mapu nožní klenby můžeme nalézt na obr. 7.21.

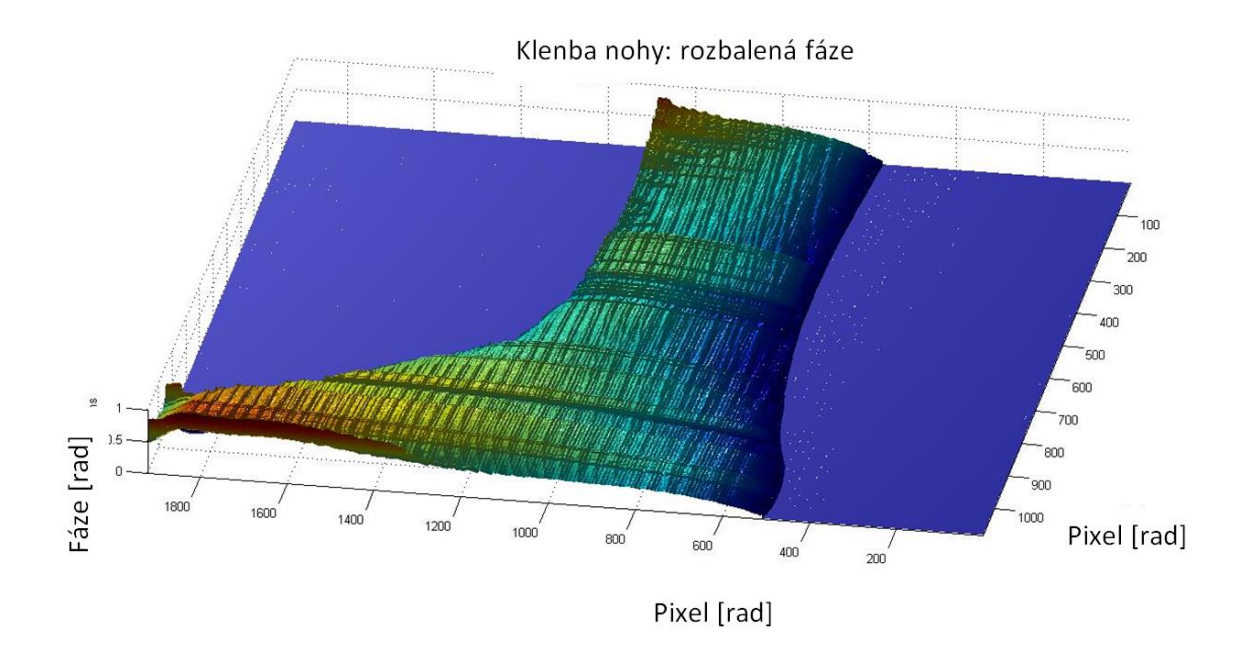

<span id="page-47-0"></span>Obr. 7.18: Unwrapovaná klenba nohy.

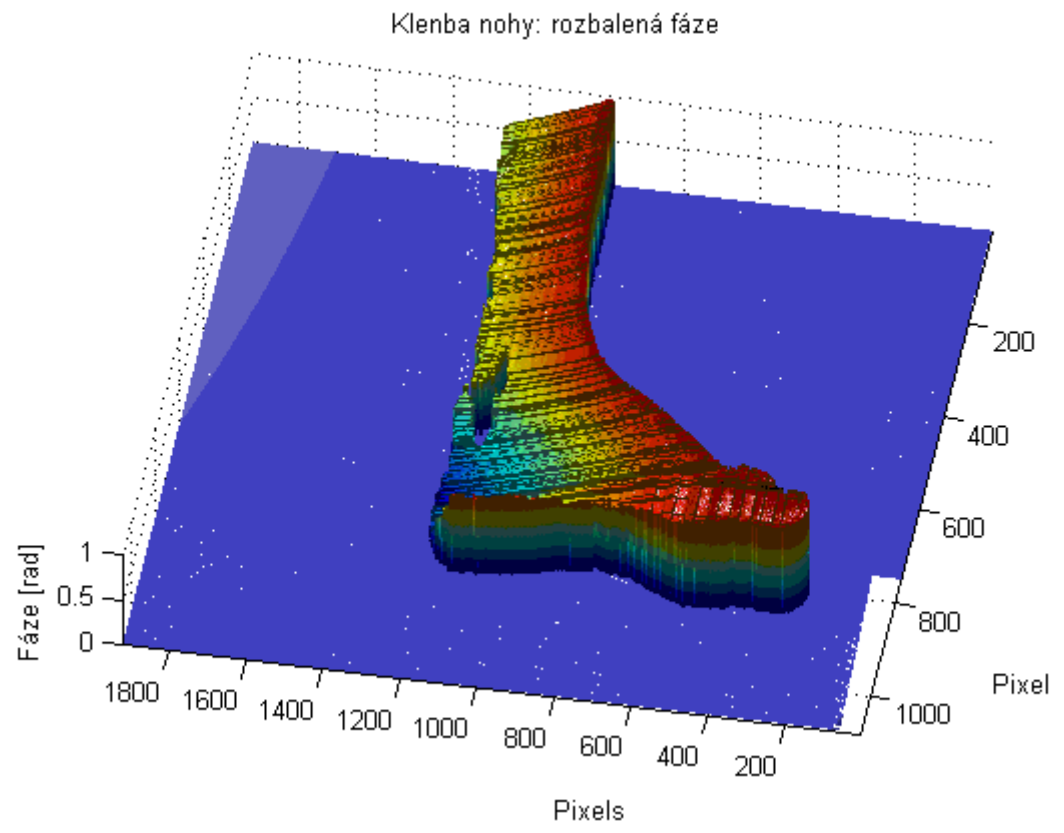

<span id="page-47-1"></span>Obr. 7.19: Unwrapovaná nožní klenba s vlivem nerovnoměrného přidání bílé barvy kamery.

<span id="page-48-0"></span>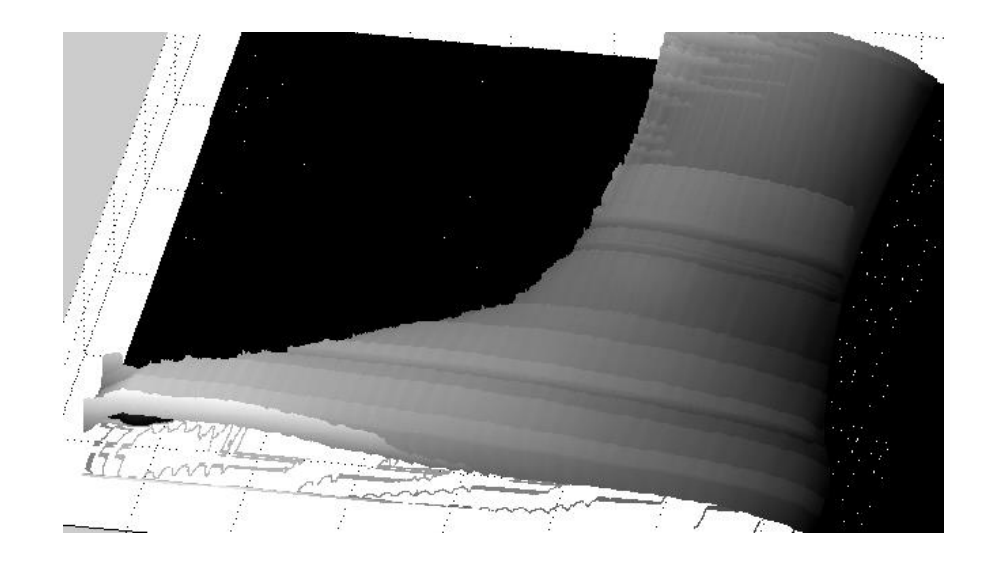

Obr. 7.20: Hloubková mapa unwrapované nožní klenby.

# <span id="page-49-0"></span>**8 Závěr**

V této diplomové práci byly popsány principy několika profilomerických metod. Práce je zaměřena na metodu phase-shifting profilometrie. V úvodu popisuje základní principy této metody. V další kapitole je popsán proces unwrappingu, zvláště je věnována metodě unwrappingu po řádcích, pro svou jednoduchost a aplikovatelnost. Dále je popsán princip obrazových modelů a segmentační techniky. Popsány jsou metody segmentace na základě rozdílu segmentace a metody nárůstu regionálních oblastí. Poslední kapitola teoretické části se zaobírá morfologickými pojmy a procesy, které jsou využity v diplomové práci.

<span id="page-49-1"></span>Praktická část diplomové práce se zabývá vývojem uživatelské aplikace pro profilometrické měření na základě metody phase shifting. Snaha byla o jednoduché snadno ovladatelné, zcela automatické prostředí. Aplikace je rozdělena na 2 hlavní části, na část pro získání dat a druhou pro zpracování dat. Toto rozdělení je provedeno pro větší přehlednost celé uživatelské aplikace. První část uživatelského rozhraní slouží pro nastavení kamery, promítaných snímků a nastavení cest adresářů pro kopírování dat z kamery do počítače. Aplikace dokáže najít poslední připojené zařízení a definovaný adresář a zkopírovat definování počet posledních vytvořených snímků. Promítání snímků si uživatel nastavuje sám, aplikace umožňuje nastavit kalibraci intenzity pro daný dataprojektor. Výsledná funkce intenzity není úplně ideální, může se projevovat velké zkreslení závislosti úhlu promítání dataprojektoru na použitém algoritmu, který předpokládá stejné zkreslení intenzity v celé délce snímku. Druhá část zpracování dat, umožňuje unwrapping a převod na 3D model. Oblast segmentace je rozdělena na oblast nožní klenby pozadí a stínu. Kde oblast pozadí a stín je vybrána ze snímku s nožní klenbou. Pro oblast pozadí může být vybrán snímek jen s pozadím a pro oblast stínu jen snímek se stínem. Musíme však vypnout u kamery automatické přidávání bílé barvy a zamezit lesk focené nožní klenby na podlaze snímku, jež by mělo za následek chybný výsledek.

### **Seznam použité literatury:**

- [1] MALACARA, Daniel. *Optical shop testing*. 3rd ed. Hoboken, N.J.: Wiley-Interscience, c2007, 862 p. ISBN 04-714-8404-0.
- [2] POCHMON, Michal. *Optické měřicí 3D metody*. 1. vyd. Olomouc: Univerzita Palackého v Olomouci, 2012. ISBN 978-80-244-3072-0.
- [3] BURKE, Jan, Thorsten BOTHE, Wolfgang OSTEN, Cecil F. HESS a Wolfgang OSTEN. Reverse engineering by fringe projection. s. 312-324. DOI: 10.1117/12.473547. Dostupné z: [http://proceedings.spiedigitallibrary.org/proceeding.aspx?articleid=](http://proceedings.spiedigitallibrary.org/proceeding.aspx?articleid=893711) [893711](http://proceedings.spiedigitallibrary.org/proceeding.aspx?articleid=893711)
- [4] EDITED BY HALDUN M. OZAKTAS, Edited by Haldun M.Levent Onural. *Three-Dimensional Television Capture, Transmission, Display*. Berlin, Heidelberg: Springer-Verlag Berlin Heidelberg, 2008. ISBN 978-354-0725- 329.
- [5] GDEISAT, Munther. *Matlab by example: programming basics*. 1st ed. Boston, MA: Elsevier, 2013, p. cm. ISBN 978-012-4052-123.
- [6] KALLER, Ondrej, Libor BOLECEK, Tomas KRATOCHVIL a Lucie VORLICKOVA. 3D scanning method for foot medial arch description. *2013 23rd International Conference Radioelektronika (RADIOELEKTRONIKA)*. IEEE, 2013, s. 245-248. DOI: 10.1109/RadioElek.2013.6530925. Dostupné z: <http://ieeexplore.ieee.org/lpdocs/epic03/wrapper.htm?arnumber=6530925>
- [7] YING, Leslie. Phase Unwrapping. *Wiley Encyclopedia of Biomedical Engineering*. Hoboken, NJ, USA: John Wiley, 2006-04-14. DOI: 10.1002/9780471740360.ebs1356. Dostupné z: <http://doi.wiley.com/10.1002/9780471740360.ebs1356>
- [8] LIN, Chao-hui, Hai-tao HE, Hong-wei1 GUO, Ming-yi CHEN, Xuan SHI a Tao YU. Fringe projection measurement system in reverse engineering. In: *Journal of Shanghai University (English Edition)*. 2005, s. 153-158. DOI: http://dx.doi.org/10.1007/s11741-005-0069-z.
- [9] MARQUES, Oge. *Practical image and video processing using MATLAB*. Hoboken, N.J.: Wiley-IEEE Press, 2011, l, 639 p. ISBN 9781118093481.
- [10] Morphological Operations. [online]. [cit. 2014-05-14]. Dostupné z: <http://www.mathworks.com/help/images/morphological-filtering.html>
- [11] Color Space in Microscopy Imaging. [online]. [cit. 2014-05-14]. Dostupné z: <http://www.spotimaging.com/iq/colorspace.html>
- [12] JUANG, Ray a Aditi MAJUMDER. Photometric Self-Calibration of a Projector-Camera System. *2007 IEEE Conference on Computer Vision and Pattern Recognition*. IEEE, 2007, s. 1-8. DOI: 10.1109/CVPR.2007.383468. Dostupné z: <http://ieeexplore.ieee.org/lpdocs/epic03/wrapper.htm?arnumber=4270466>
- [13] LINKA, Aleš, Petr VOLF a Miloslav KOŠEK. *Zpracování obrazu a jeho statistická analýza: Základní morfologické pojmy* [online]. [cit. 2014-05-14]. Dostupné z: [http://e-learning.tul.cz/cgi](http://e-learning.tul.cz/cgi-bin/elearning/elearning.fcgi?ID_tema=67&ID_obsah=1164&stranka=publ_tema&akce=polozka_vstup)[bin/elearning/elearning.fcgi?ID\\_tema=67&ID\\_obsah=1164&stranka=publ\\_tem](http://e-learning.tul.cz/cgi-bin/elearning/elearning.fcgi?ID_tema=67&ID_obsah=1164&stranka=publ_tema&akce=polozka_vstup) [a&akce=polozka\\_vstup](http://e-learning.tul.cz/cgi-bin/elearning/elearning.fcgi?ID_tema=67&ID_obsah=1164&stranka=publ_tema&akce=polozka_vstup)
- [14] ÚSTŘEDNÍ KNIHOVNA VUT V BRNĚ. *Citační software Citace Pro* [online]. [cit. 2014-05-17]. Dostupné z: [http://citace.lib.vutbr.cz](http://citace.lib.vutbr.cz/)

# <span id="page-52-0"></span>**Seznam zkratek**

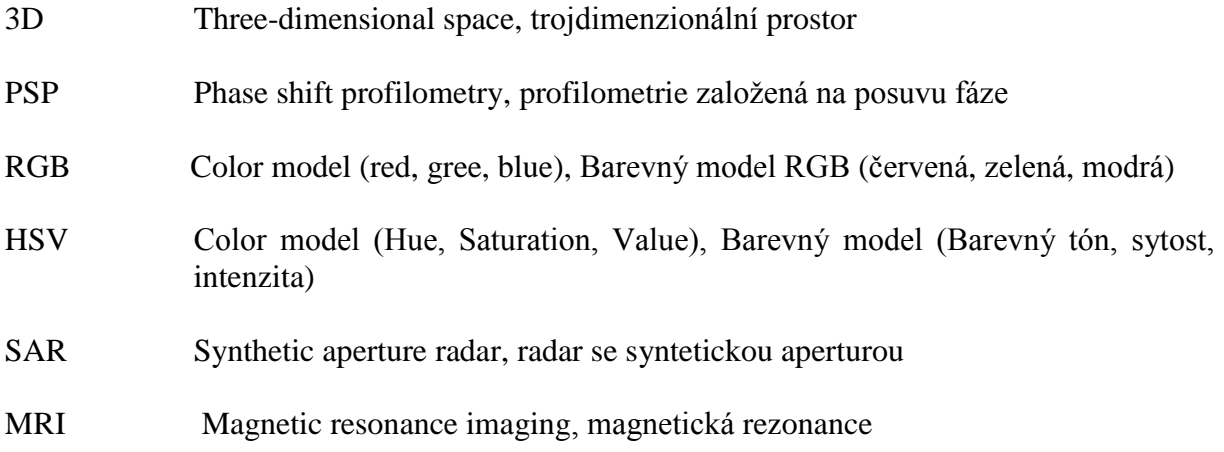